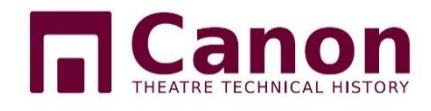

# **CanonBase**

Manual for the use and maintenance of the interactive cooperation database.

Version 26/12/2022

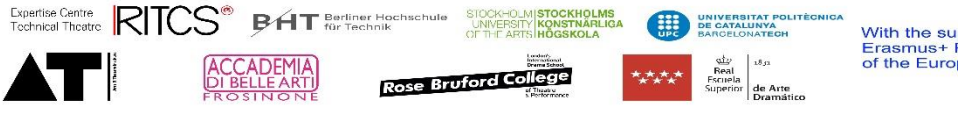

# Inhoud

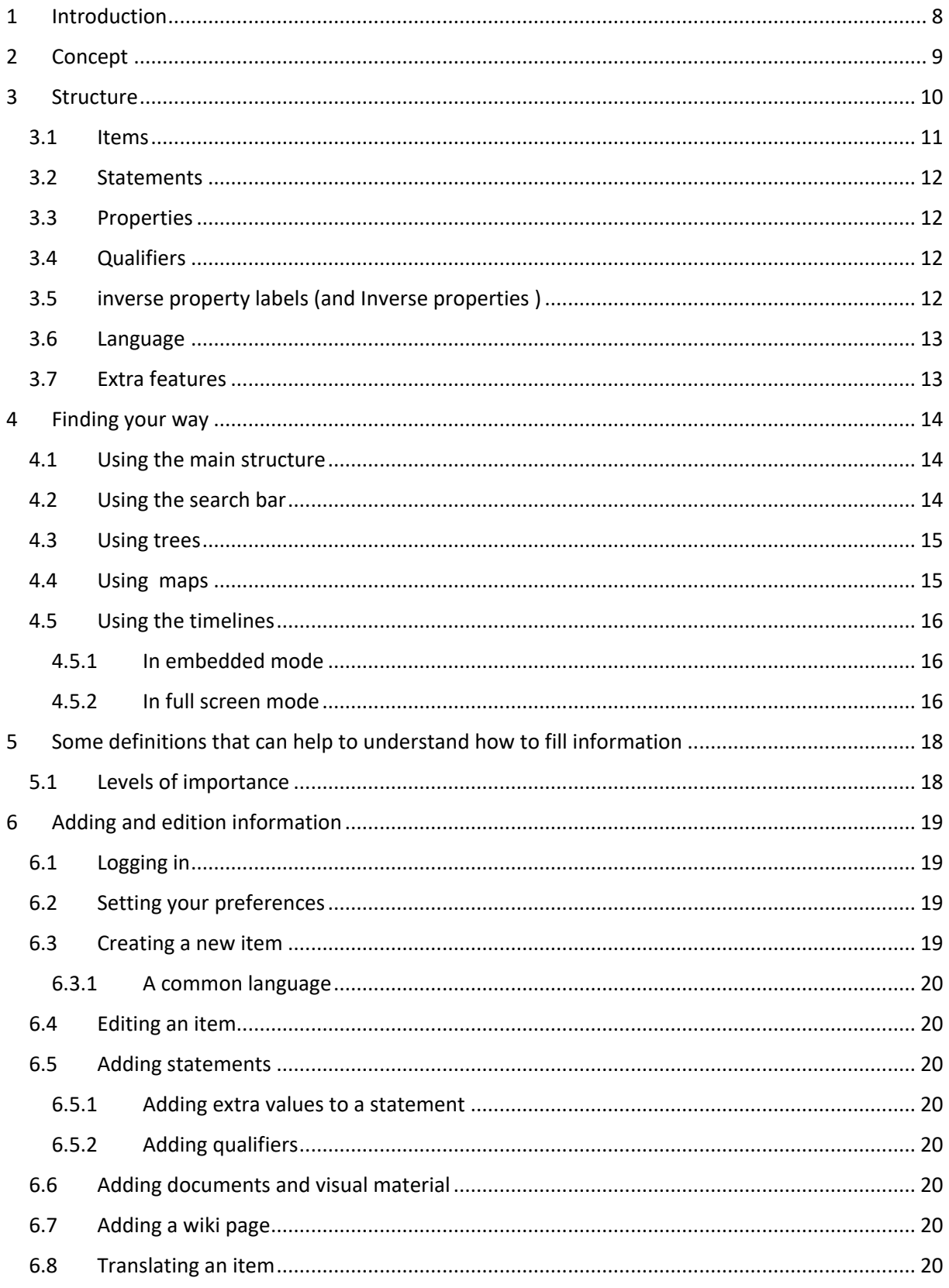

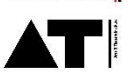

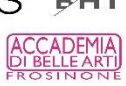

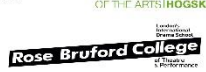

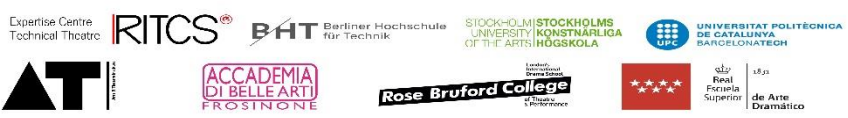

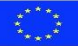

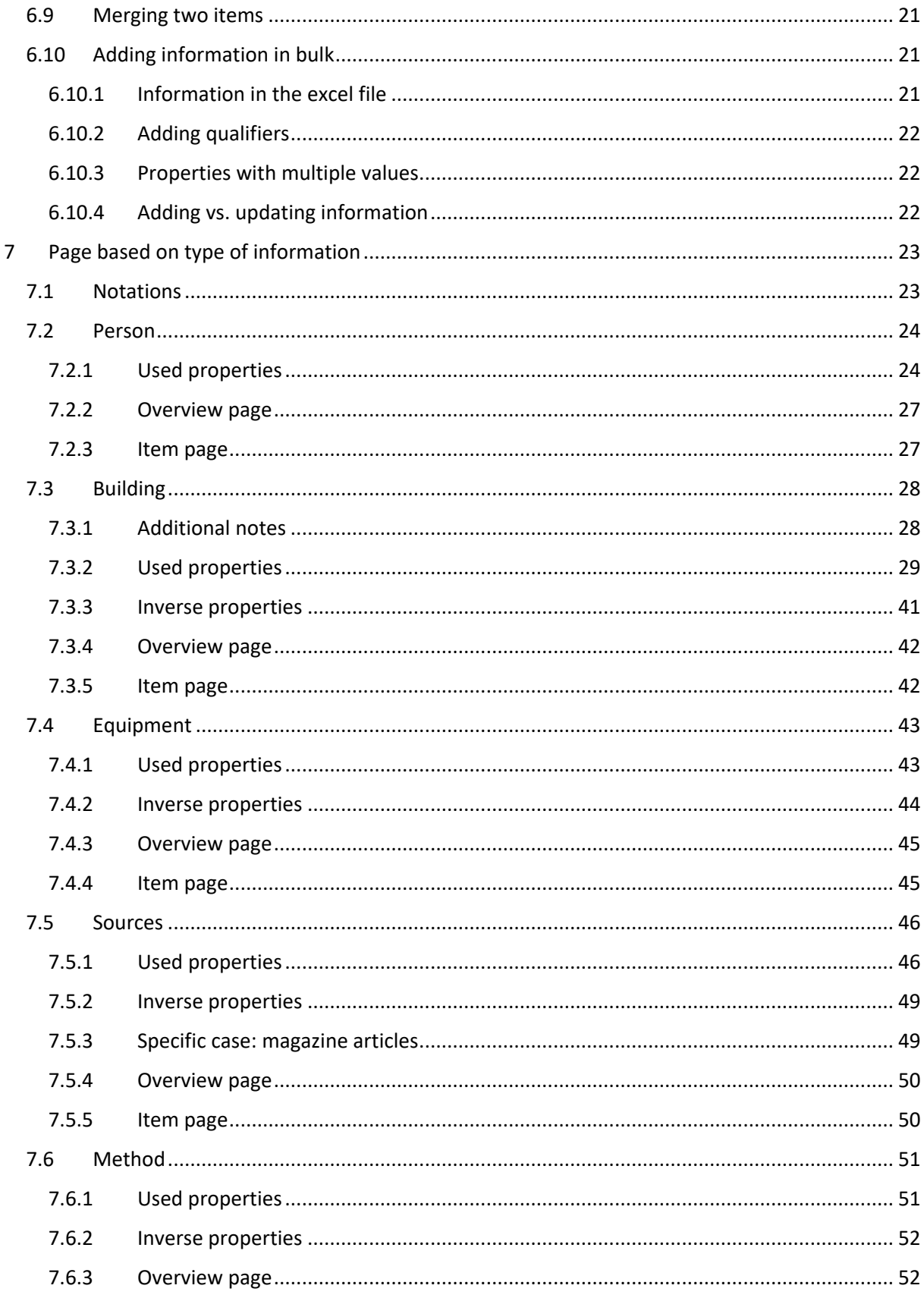

Expertise Centre RITCS BAT Berliner Hochschule SIOCK-OLMI<mark>STOCKHOLMS</mark><br>Tochnical Thoatic RITCS BAT Bur Technik<br>Of The ARTS HOGSKOLA CITY SAROELONATEGN

Rose Bruford College

ACCADEMIA

ATI

With the support of the<br>Erasmus+ Programme<br>of the European Union

 $\begin{array}{cc}\n\text{d}y \\
\text{Real} \\
\text{Example}\n\end{array}\n\quad\n\begin{array}{c}\n\text{d}y \\
\text{Real} \\
\text{Simple} \\
\text{Superior} \\
\text{Dramatico}\n\end{array}$ 

 $\langle \hat{\xi}^{\dagger} \rangle$ 

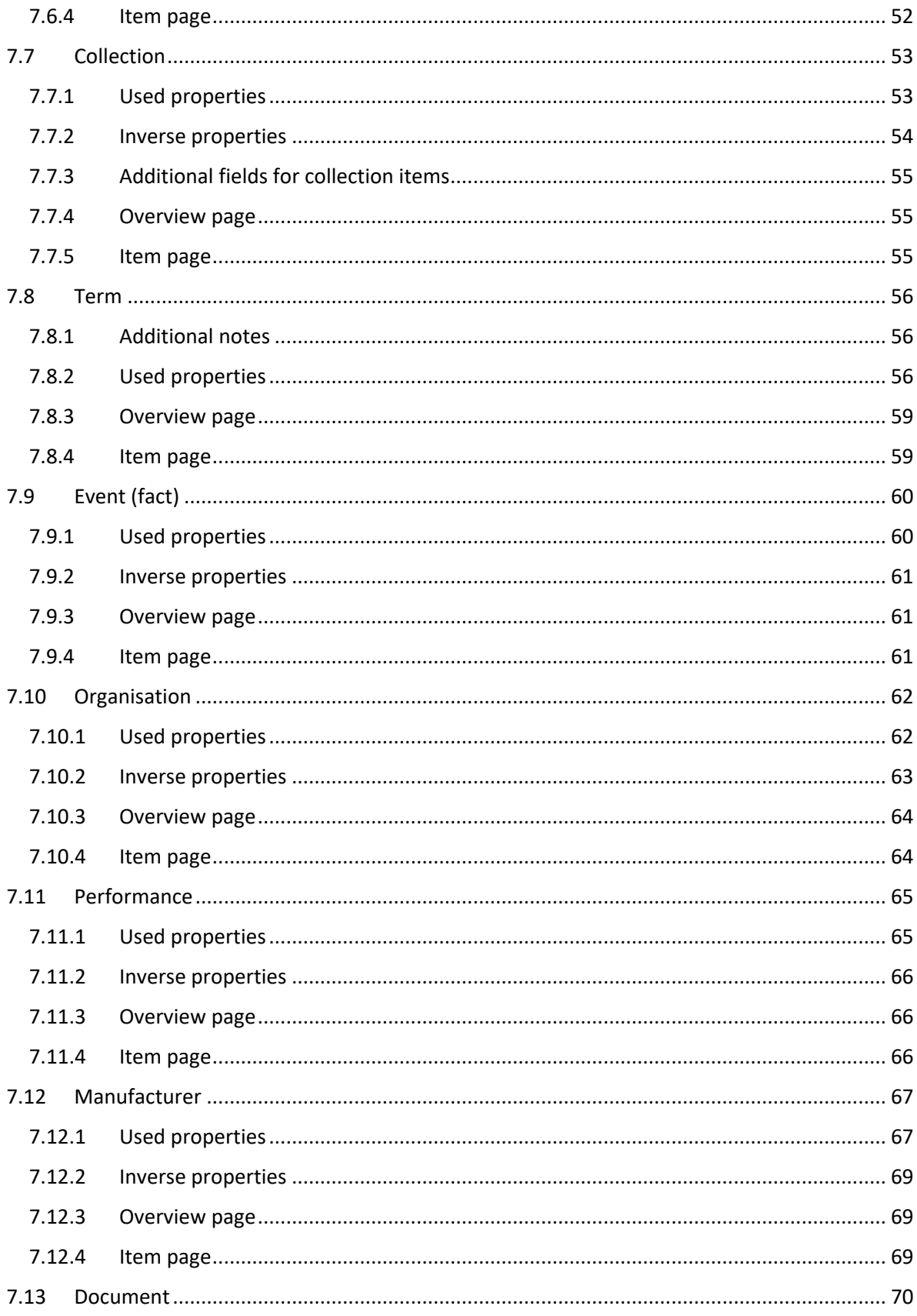

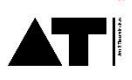

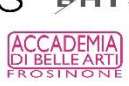

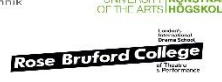

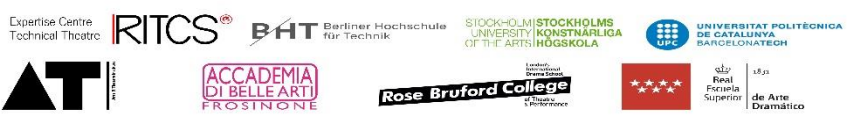

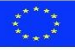

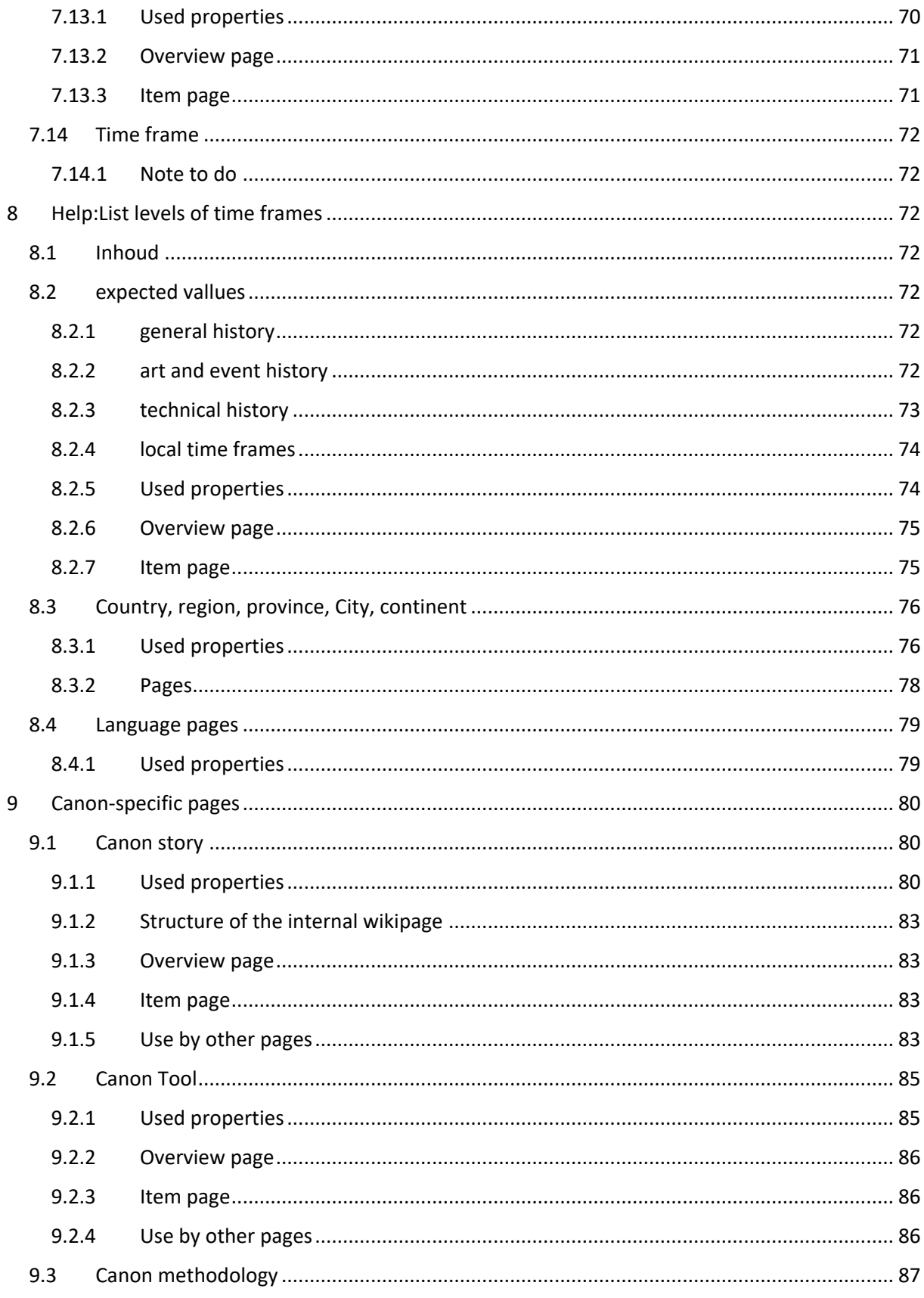

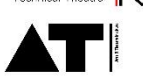

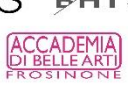

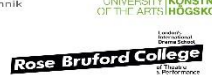

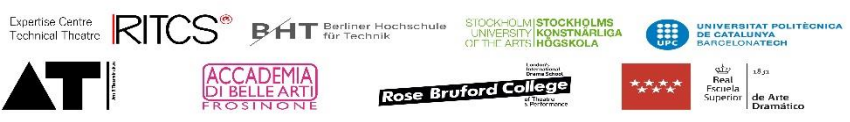

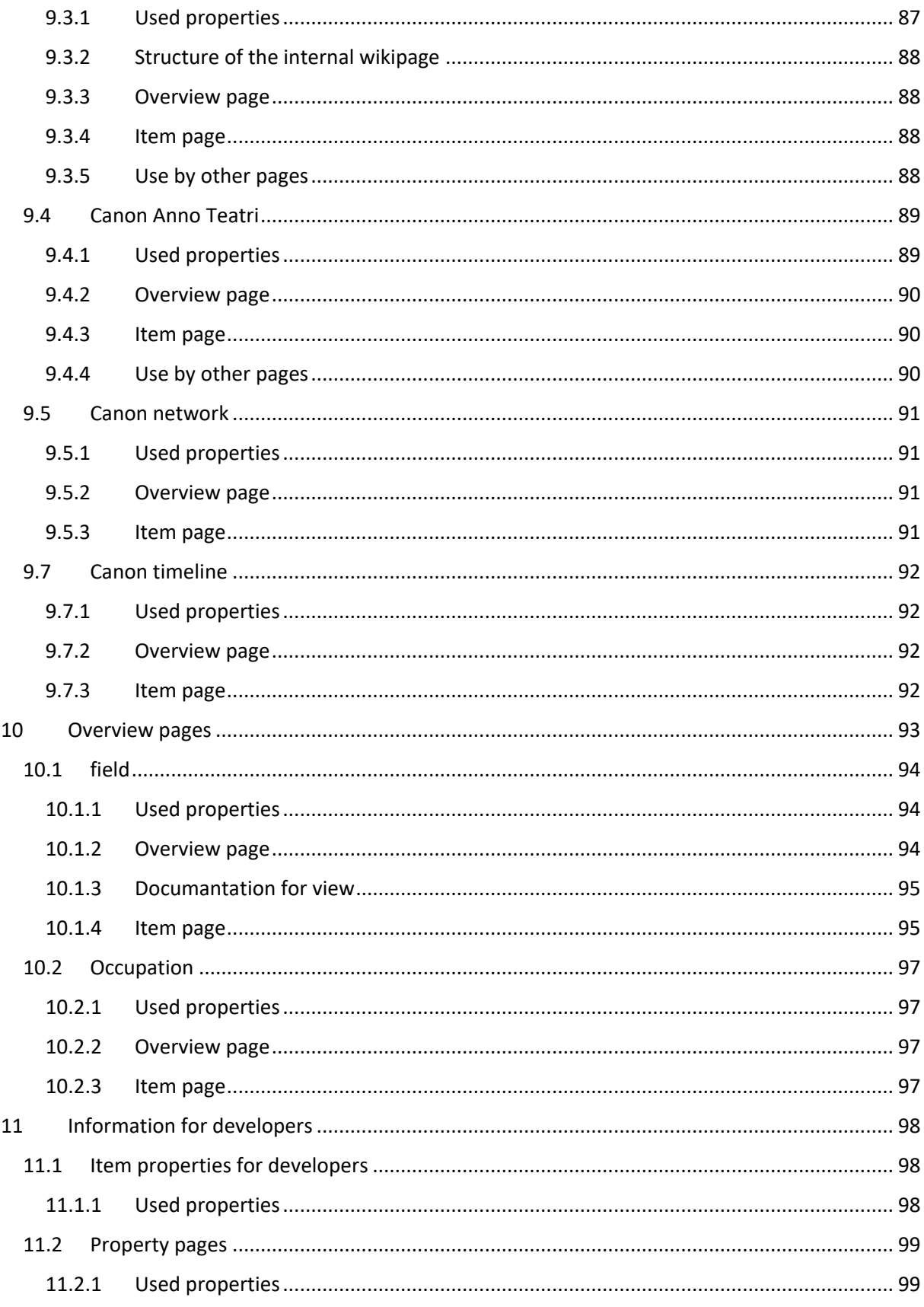

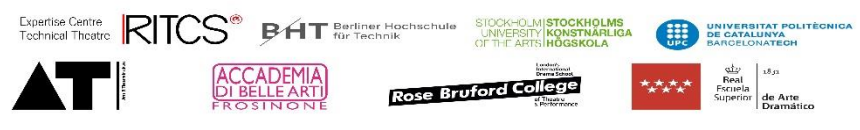

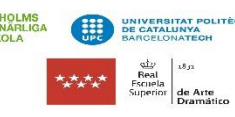

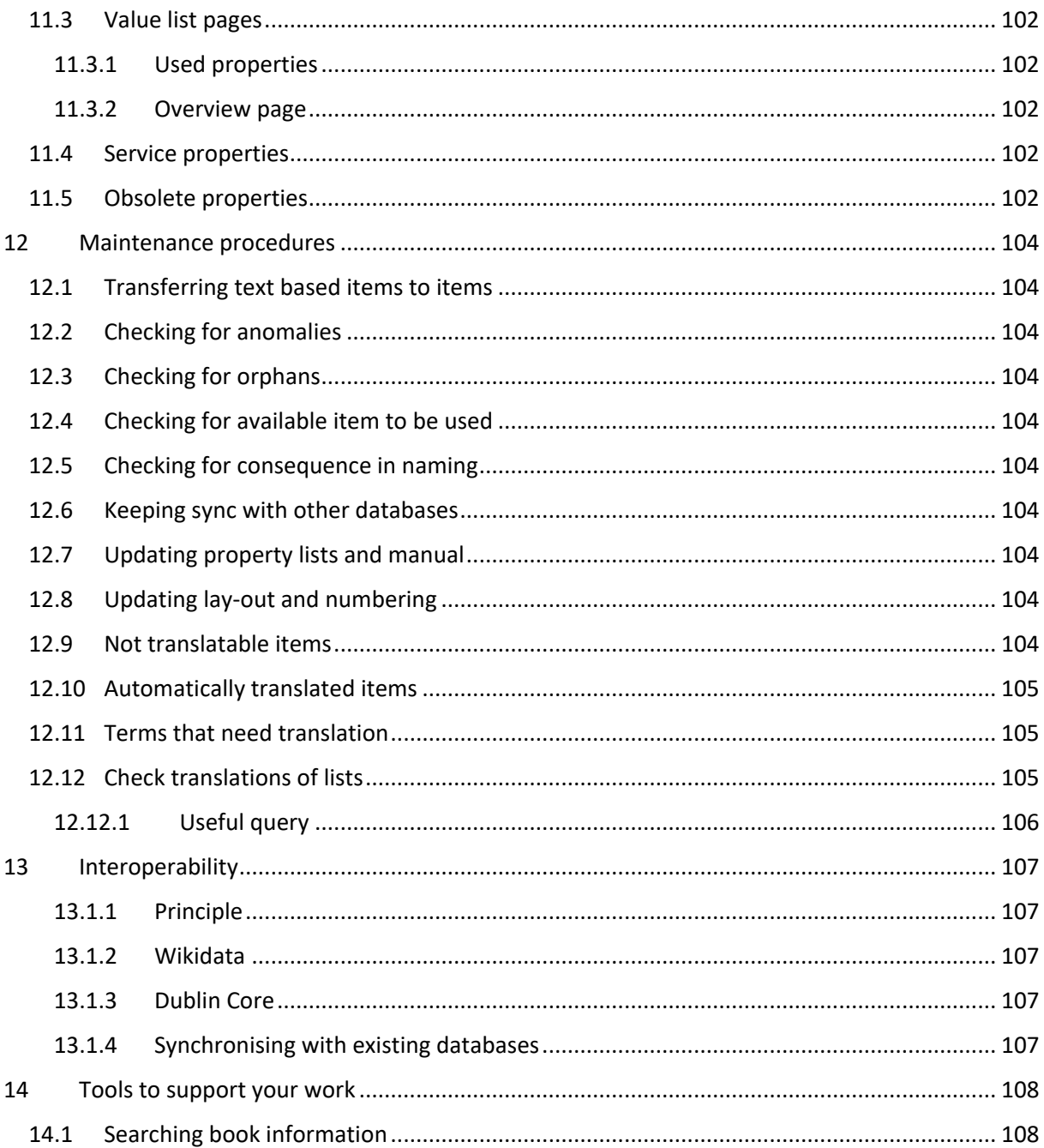

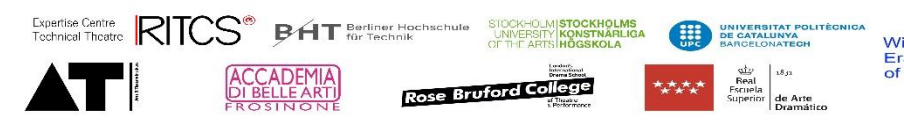

With the support of the<br>Erasmus+ Programme<br>of the European Union

 $\langle \hat{\xi}^{\dagger} \rangle$ 

# <span id="page-7-0"></span>1 Introduction

Don't read this manual, most chapters are for reference when you are working.

But good to read:

Concept

Structure

Using

Adding and editing information, if you want to contribute

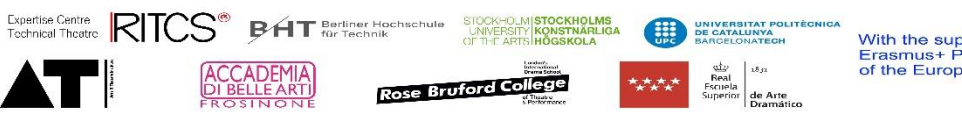

# <span id="page-8-0"></span>2 Concept

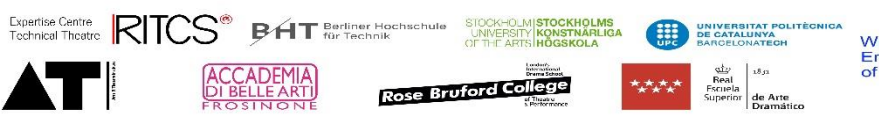

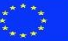

# <span id="page-9-0"></span>3 Structure

To understand better the way we gather and display the information, it is helpful to have an idea about the technical structure behind the Canon-base system. In this chapter, we describe in short the concepts and the terminology used without (we hope) to going to much into technical details.

The underlaying structure of the Canon-base is a triplet database, similar to and build with Wikidata software. It consists of items that are connected with properties through statements. Aside of this we can also add properties to an item that just describe the item in detail. In human language, we have a large box of "things" that have properties and are connected with each other by relations.

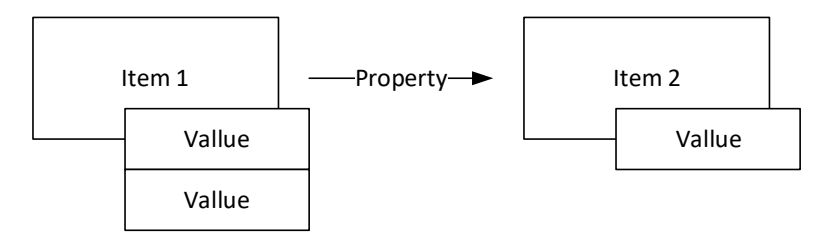

For example:

"Bill Der" is an item, the "somewhere theatre" is an item.

We know about "Bill Der" that:

• He is born on the second of February 1921

These are properties of "Bill Der"

We also know about the "somewhere theatre":

- That it is build in 1954
- That the architect was named "Bill Der"

The fact that we know the architect is a property that relates "Bill Der" to the "somewhere theatre"

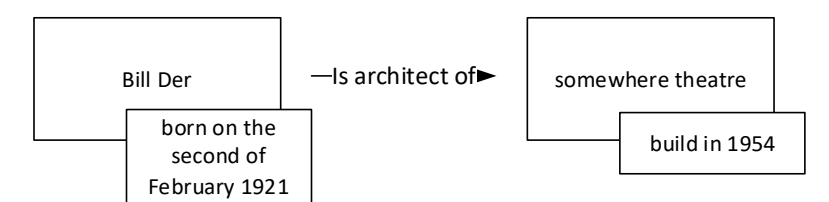

Statements can connect two "things" like "Bill Der" is architect of "somewhere theatre". They always have tree elements, an item, a property and a value, therefore we call them triplets.

Each item has it's own page, defined by a Q-number. So when we add a statement to an item, we only need to add two things: the property and a value.

For example

If I am working in the page of the "somewhere theatre" I can add the property architect and give it a value "Bill Der". This relates the two items.

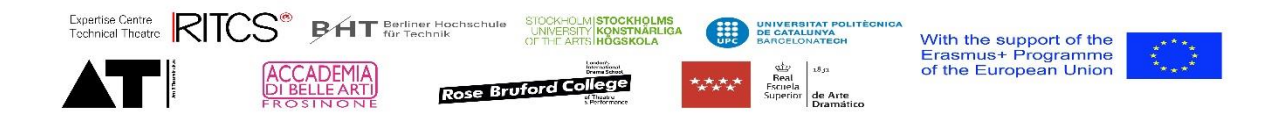

If I am working in the page of the "somewhere theatre" I can also add the property building date to the item and give it the value 1954 This does not relate the item to something else, but just stores the information.

Of course we are not limited to add one statement to an item. We can add multiple statements and multiple values to one statement.

For example:

"Bill Der" also build the "in another place theatre", his occupation is architect, and he is born in "somecountry". We also know that "Desi Gner" is also an architect. We can add all these properties in statements now.

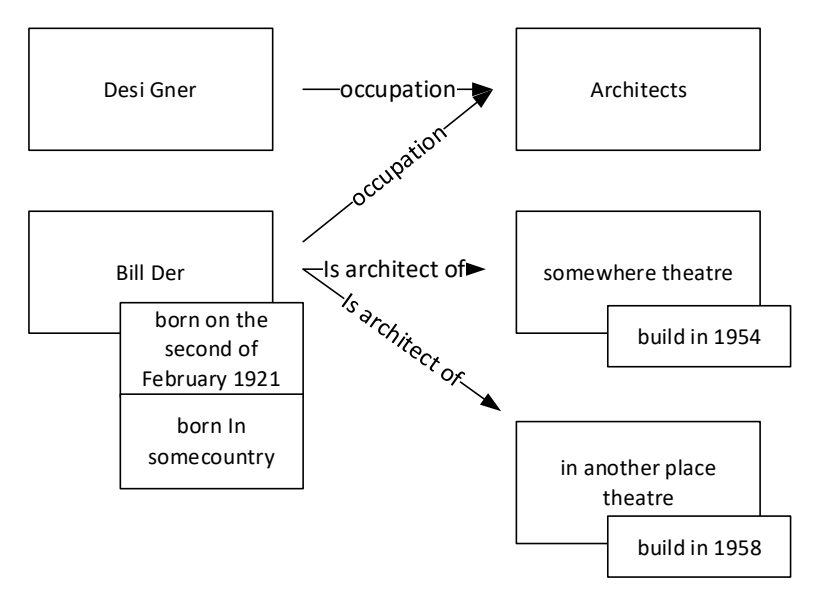

By building all these statements, we start to see all kinds of relations and we can structure information, for example, we will be able to make a list of architects.

# <span id="page-10-0"></span>3.1 Items

Items are concepts, things in the widest sense of the word. The concepts are language independent. A theatre (building) is a concept that exists in many languages, expressed by many different words, but it will always have the same meaning.

On the other hand "theatre" can mean as well a building as an artform. These are two different concepts, expressed by the same word (in English). So they will also be two different items.

Each concept / item has its unique Q number, this is the number of the page and also comes back in the URL.

The concept is defined by a label, a description and one or more also known as labels.

- Label, is the most common name for the concept in a specific language .
- Description, is a statement that describes the concept so that there can be no misunderstanding about the meaning and that the difference with other concepts is clear.
- Also known as, gives alternative or historic terms for the concept.

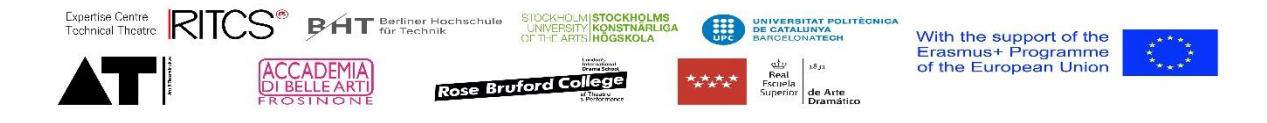

Labels and descriptions of a concept occur in as many languages as the system knows (that are imported).

# <span id="page-11-0"></span>3.2 Statements

Statements connect an item through a property with a value or another item. The first item is always the page you are looking at.

For example, on the page "somewhere theatre" there will be a property [architect] with a value "Bill Der"

Some statements can have multiple values, for example "Bill Der" is an "architect", but he is also a "author", because he writes in the architects magazine.

# <span id="page-11-1"></span>3.3 Properties

As said above, properties can link or contain information.

In case of a link the information expected is "item"

Otherwise the property expects a specific type of information.

- Time date
- Geographic information
- Monolingual information (can be filled in multiple languages)
- Language independent information.
- Value, amount, number
- External identifier (a URI, code part of a URL)

#### <span id="page-11-2"></span>3.4 Qualifiers

In some cases a triplet is not enough to make a relation accurate.

For example "Bill Der" lived in "somecountry" from 1921 till 1951. These dates are related directly to the place he lived. Probably he lived later in "anothercountry" from 1951 till 1961. So the dates are not related to him, but to him living somewhere.

In this case, we use qualifiers. We add the dates as extra information to a triplet. For example we add to the item "Bill Der"

- lived in "somecountry"
	- $\circ$  from 1921
	- o till 1951
- lived in "anothercountry"
	- o from 1951
	- o till 1961

# <span id="page-11-3"></span>3.5 inverse property labels (and Inverse properties )

If "Bill Der" [is the architect of] the "somewhere theatre", this also means that the "somewhere theatre" [is designed by] "Bill Der". So [is the architect of] is an inverse property of [is designed by].

Expertise Centre RITCS<sup>®</sup> BAT Berliner Hochschule STOCKHOLMISTOCKHOLMS DE CATALU With the support of the<br>Erasmus+ Programme<br>of the European Union **Rose Bruford College** 

Wikidata does not know this concept in it's representation. In Canonbase, we added the representation. If an item is mentioned in a property, this will be visible in the item as a inverse property label. But if you want to change it, you have to edit in the related item.

To keep some consequence in the use, we avoid having inverse properties in both directions, but made a property for the most obvious use. In exceptional cases we have properties in both directions.

# <span id="page-12-0"></span>3.6 Language

Even if concepts are language independent, we need language to express them. To ensure consequence and workability, we used English as the root language. In theory every item should exist at least in English.

When you go to the website, it will automatically switch to the language in your browser or to English if your language is (not yet) supported. The interface, the properties and the most important items will be in that language. But you will also see the other languages.

Names of persons, theatres, sources, etc. are not translated, so you will find them in English in the original language. Names of geographical entities are only translated if there is a generally acknowledged translation.

# <span id="page-12-1"></span>3.7 Extra features

We incorporated some extra features to the database. These will support a better understanding or help you find your way.

- Wikipages, text based page on top of an item, just like a monolingual wikipage.
- Lists and trees, showing underlaying information in an organised and structured format.
- Timelines, showing dates in a graphical format
- Maps, showing underlaying information on a map.
- Wikidata, retrieving information from the main wikidata platform.

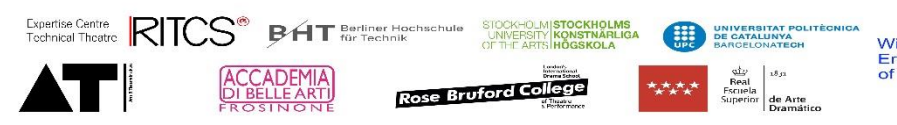

# <span id="page-13-0"></span>4 Finding your way

There are many different ways to find information in the Canonbase. The structure is build so that everything is connected to everything. But there are different entries that help finding what you are looking for.

# <span id="page-13-1"></span>4.1 Using the main structure

All the items are structured in a matrix of Fields and types of information. An overview of these can be accessed from the main/home page.

The **fields** are reflecting the structure of the theatre work, but include also more general historic and technical fields. If you are looking for information on a specific field, this is a good start. The main page will show you overviews of what is available in this field.

The **type of information** reflect de various nature of the different concepts/items that are collected in the Canonbase. If you are looking for a specific type, this is a good start. The main page of each type will show you different overviews of the information available.

If you are looking for information about a specific **geographic area**, just type the name of the continent, country, region, province or city in the search bar.

Once you have found your scope, you can continue clicking on items in the properties, the tree structures, the time lines or the maps.

# <span id="page-13-2"></span>4.2 Using the search bar

The search bar will search for any label, independent of the language, that matches your search. Important to know is that the search only looks from the start of the label. If you don't find what you are looking for, because the word you are looking for is not at the start of the label, click "containing" at the end of the list.

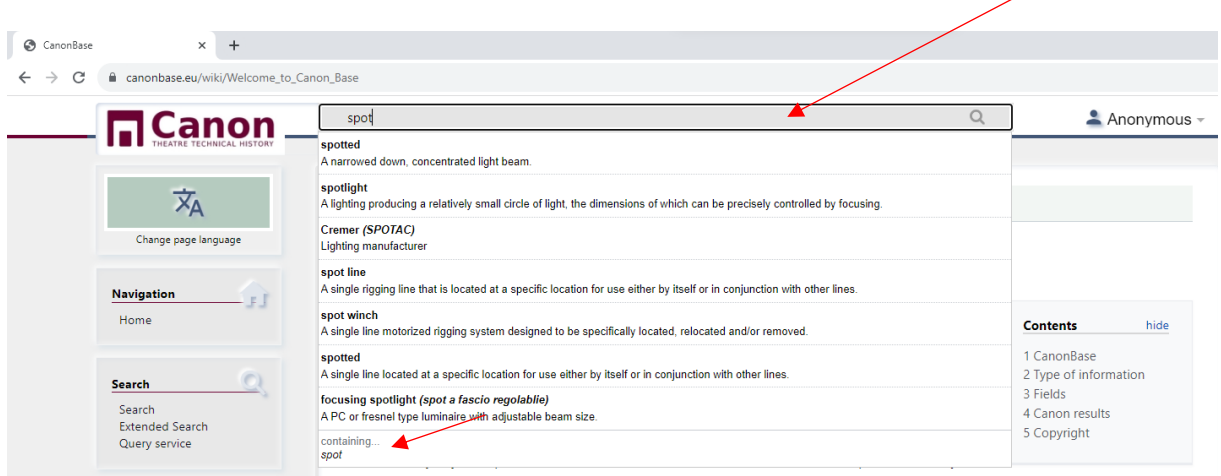

This will give you also results where the word you are looking for is somewhere in the label or in the description. The advanced link in the search menu allows you to search for specific types of content.

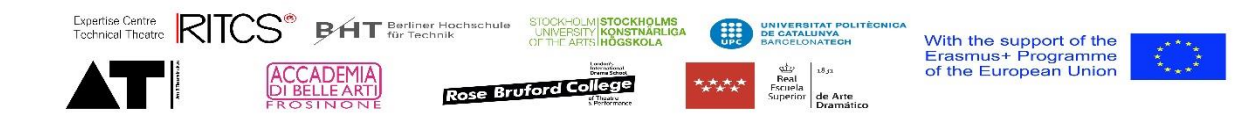

# <span id="page-14-0"></span>4.3 Using trees

In different places in the items, you will find trees that structure the information in different ways. To open one of the items, you need to right-click on the item. If you like to see a bigger version of the tree, click on the "full screen" button

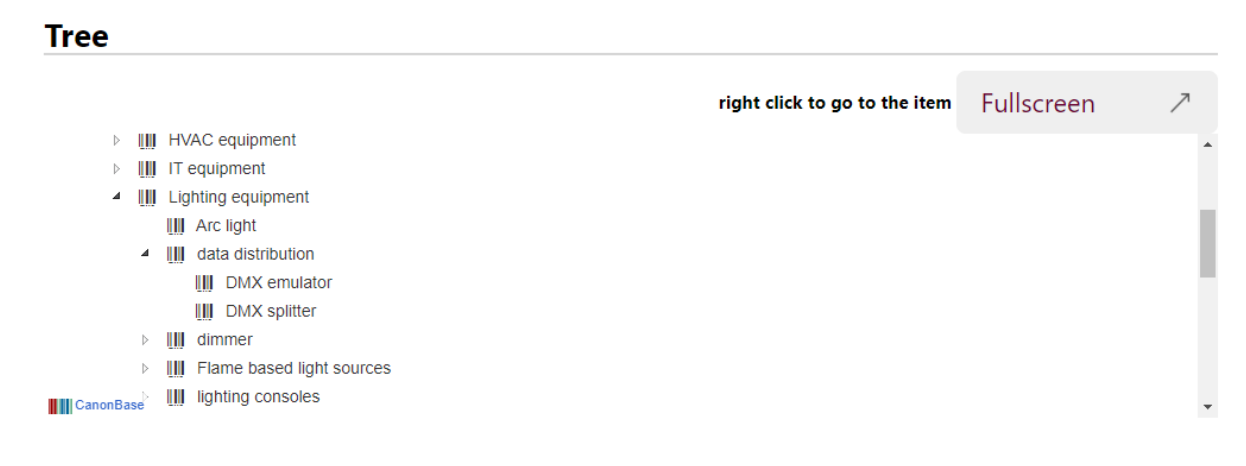

# <span id="page-14-1"></span>4.4 Using maps

The maps refer to the geographic positions for as far as they are available. You can zoom in or out by scrolling on the map or using the + and - buttons. You can move the map by left-clicking and dragging. If you click on a dot, you will see the name, city and country of the venue, a simple click will bring you to the information.

Some maps offer the possibility to filter on opening dates of the theatres.

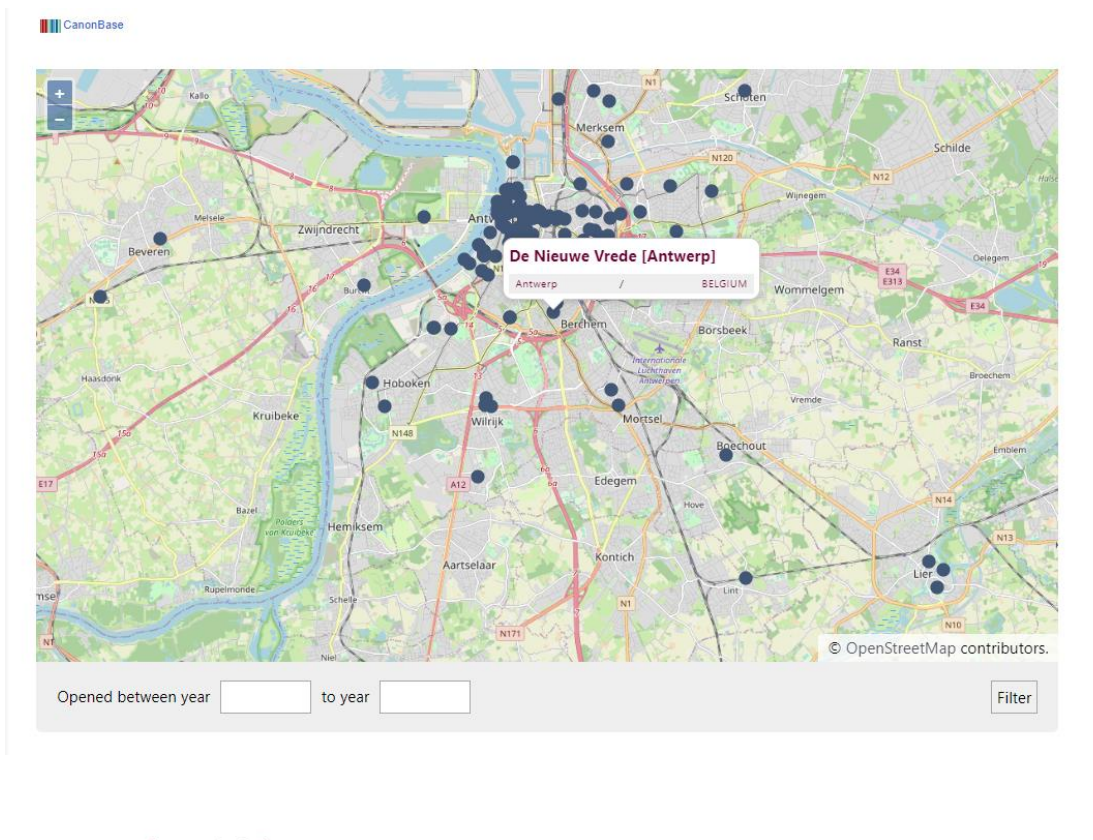

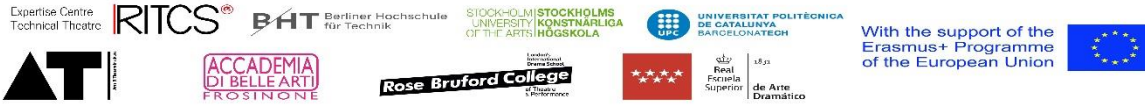

# <span id="page-15-0"></span>4.5 Using the timelines

Items that contain more than one date property, or have underlaying items that contain dates, will show a timeline with these dates. This timeline helps to get a historic overview, but can also be used to surf to other items. The timeline you see in a page is the embedded mode, but by clicking on the full screen button, you get a full screen timeline.

A short overview of the functionalities of the timeline:

#### <span id="page-15-1"></span>4.5.1 In embedded mode

The embedded mode is the

- To **go to an item**, click on the item, a new page will open.
- To **scroll left - right**, left-click and drag.
- To **scroll up - down**, use the sidebar that appears when you move your mouse in that direction. (see image below)
- To **zoom the timeline**, put your mouse on the timeline and CTR scroll , the timeline will give more detail now.

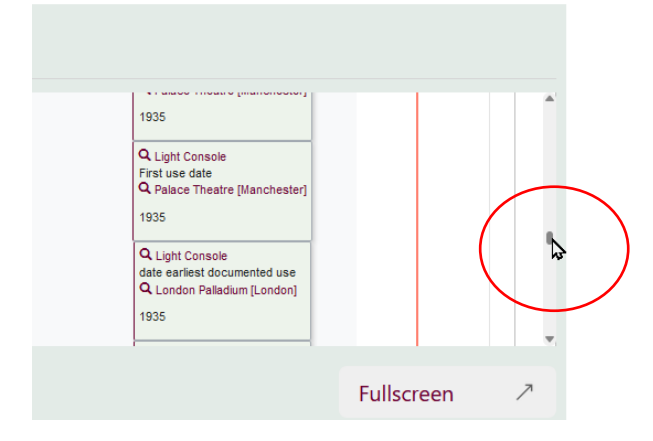

#### <span id="page-15-2"></span>4.5.2 In full screen mode

To see a full screen mode, click om Fullscreen button, a new page with the timeline will open.

- To **go to an item**, click on the item, a new page will open.
- To **scroll left - right**, left-click and drag.
- To **scroll up - down**, use the sidebar that appears when you move your mouse in that direction.
- To **zoom the timeline**, put your mouse on the timeline and CTR scroll , the timeline will give more detail now.
- To **zoom the size of the text**, put your mouse outside the timeline and CTR scroll , the text will become smaller.

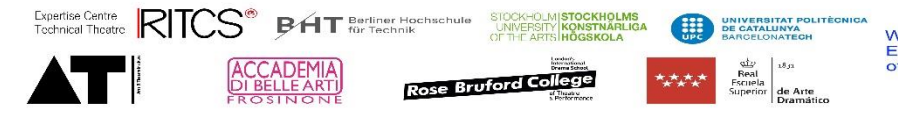

# Cheat sheet for end users

# **Change language**

Click the change language icon in the left pane.

Changes the interface language and the content for as far as available with fallback language English

# **Search in the CanonBase**

To search, just type a word in the search Canon wir

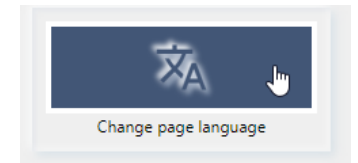

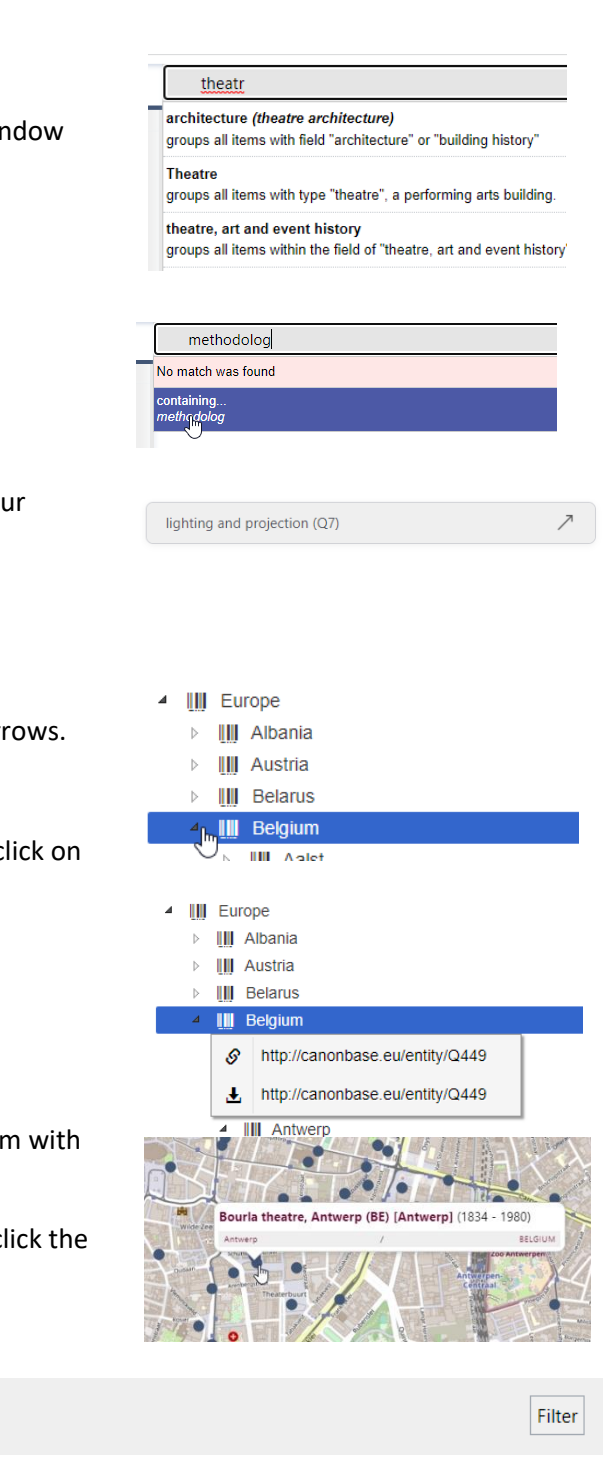

If you don't get an exact match, click "containing"

# **Search a field or type of information**

Click one of the items on the front page to start you search, then go further with links or visualisations.

## **Search in a tree**

To open or close parts of the tree, click the little arr

To open an item in a tree, right click the item and c the link

# **Search in a map**

Navigate the map, move with lift click pushed, zoor scroll

To open an item on a map, click the dot and then cl item you want to see.

You can filter the theatres based on opening date

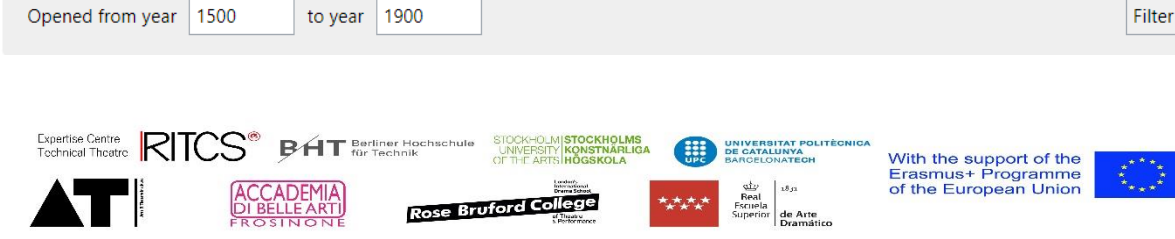

# <span id="page-17-0"></span>5 Some definitions that can help to understand how to fill information

# <span id="page-17-1"></span>5.1 Levels of importance

To avoid we see to much information

Ex architect or author that has no further relevance

A theatre only used as reference

A piece of equipment that is limited important

Need to ask question:

- Is it relevant for theatre technical history?
- Architectural importance?
- Disappeared?

There are five levels:

• Not important (standard)

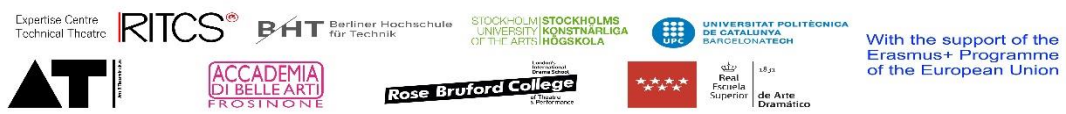

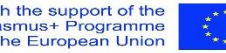

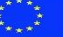

# <span id="page-18-0"></span>6 Adding and edition information

We assume you work with limited amounts of information in this chapter

### <span id="page-18-1"></span>6.1 Logging in

Once you have an account, you can log in by clicking the anonymous profile on the top-right of the page.

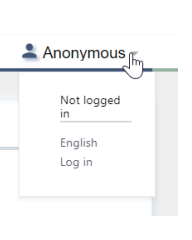

**Tools** New Item New Property<br>Upload files Create user<br>List of users Edit all user rights

Help Help Attention list Properties Property structure

**Hints** 

List of available properties List of available datatypes Special pages

Once you are logged in, you will see a series of tools on the left side bar. These are the tools you need to edit and change information. Moreover, you will have some extra links that show you helpful information to make your work easier.

# <span id="page-18-2"></span>6.2 Setting your preferences

Before you continue working, take a moment to adapt your preferences. Most important is to set your preferred language and your full name straight.

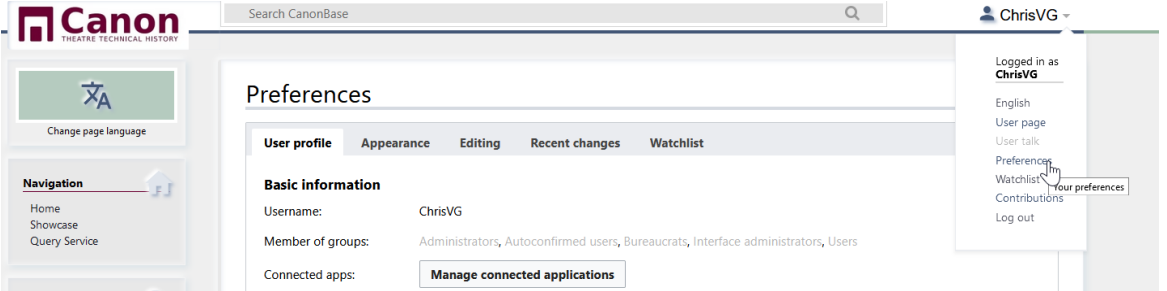

When you are working in multiples languages, you can always change your language temporary by clicking the change page language.

#### <span id="page-18-3"></span>6.3 Creating a new item

To create a new item, click on the New item link in the left pane. You will see the Create new item screen now.

Choose the language you will be entering in and fill the label, description and aliases (if needed)

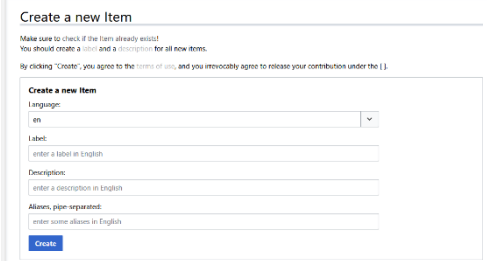

Click the create button.

From this moment on the item exists and has a Q-number. You can start editing the item now.

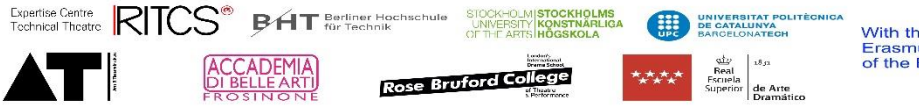

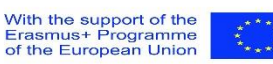

#### <span id="page-19-0"></span>6.3.1 A common language

Working in a multilingual environment is a challenge. Therefore we use English as a common language. Therefore we like to have all items in English and in as much other languages as possible. So if you create a new item, try to add English information as well as information in your own language in the header (Label, Description, also known as).

#### <span id="page-19-1"></span>6.4 Editing an item

#### <span id="page-19-2"></span>6.5 Adding statements

- <span id="page-19-3"></span>6.5.1 Adding extra values to a statement
- <span id="page-19-4"></span>6.5.2 Adding qualifiers
- <span id="page-19-5"></span>6.6 Adding documents and visual material

#### <span id="page-19-6"></span>6.7 Adding a wiki page

Structure of a wiki page

Language of a wiki page

# <span id="page-19-7"></span>6.8 Translating an item

There are two parts in a translation: The header (label, description and aliases) and the statements.

First of all you should check if an item header needs translation. Some items like names of persons, cities, books, etc. do not need to be translated. If the header needs translation, click edit and add or change information. Don't forget to click save when you are ready.

You will notice that a lot of the translation is already done. (The more you have translated, the less statement-parts need to be translated.)

• The property in the statement will probably already be translated. (We do this in a separate batch, so if it isn't don't bother).

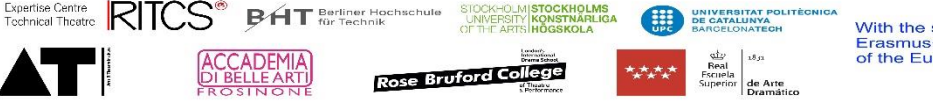

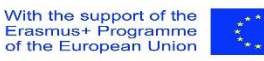

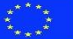

- Dates, translate automatically in the format for the language
- Geographical information and numbers don't need translation
- Links to other items are translated in the items page.

So what's left is language dependant information like [context]. You can translate this by adding a value and filling it in the right language.

We do not translate [note] and other internal information.

## <span id="page-20-0"></span>6.9 Merging two items

Ensure this is really a double (see rules for splitting theatres etc.)

Easiest to mark one as old (ideally the one with the least information

Check links to the item ex. sources etc. (replace in the source)

Transfer information from the old version to the new one.

Remove the properties that have been transferred.

Add property [available for reuse] with value your initials

## <span id="page-20-1"></span>6.10 Adding information in bulk

For large amounts of information, the information can be imported instead of manually imported. This is done by making an excel file with the required information and sending it to the team.

#### <span id="page-20-2"></span>6.10.1 Information in the excel file

The minimum information that the Excel file needs to contain

#### 6.10.1.1 Top rows:

- Name of the property
- Pnumber of the property
- "Add", "replace" or "ignore" (depending on what needs to be done with the information.)
- Qualifier of property (the P number of the property)

Don't forget obvious properties like [Field], [type of information], [instance of], [source], [source URL], … These are often the same for the whole series, but are needed for good functioning.

Mark new properties

#### 6.10.1.2 First columns

- Unique number (for later reference)
- Q number in case of existing items (leave empty if new item)

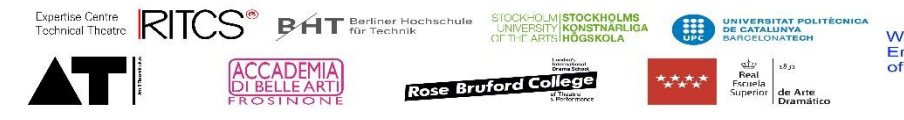

- Label
- Description

#### 6.10.1.3 Cels

In case of values that have a expected value list, use a drop down list

Check the expected input

Avoid text in numerical values

Avoid multiple values in one field.

#### <span id="page-21-0"></span>6.10.2 Adding qualifiers

Add in top row the P-number of the property

Add a column with the value that the qualifier is part of.

Add the value

Example: a historical address has two qualifiers, the first column shows the address, the second shows the starting date and the third on shows the ending date.

#### <span id="page-21-1"></span>6.10.3 Properties with multiple values

Add a line with only the Q-number or label in the first columns

Add the next value in the appropriate column.

#### <span id="page-21-2"></span>6.10.4 Adding vs. updating information

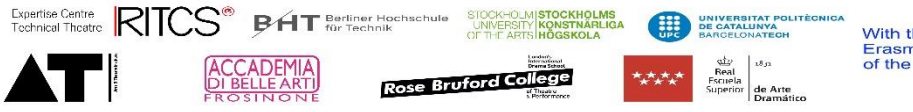

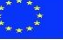

# <span id="page-22-0"></span>7 Page based on type of information

Below you find an overview of the different types of pages with their expected content. This can be used as a reference to add information in a proper standardised way.

The documentation includes also structure of the overview pages with their visualisations.

# <span id="page-22-1"></span>7.1 Notations

To ensure a good understanding of the text, some specific notations are used to understand the difference between a value, a property and other text.

- Properties with an asterisk are obligatory Example: field\*
- Properties are put between square brackets when used in a sentence. Example: [type of information]
- Properties between brackets refer to properties that are most of the time inverse properties, in other words they are mostly created in another item. It is not impossible to use them, but it is better to add them to the other item. Example (author of) or (has designed building)
- Property lists are presented in the order they will occur in the final document.
- A "P" with a number between brackets refers to a property number
- A "Q" with a number between brackets refers to an item number

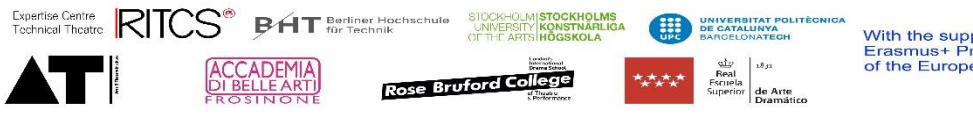

# <span id="page-23-0"></span>7.2 Person

A person is a living being that is used in the database to identify important persons, writers of information, etc.

#### <span id="page-23-1"></span>7.2.1 Used properties

#### **Label\***

- The name of the person in it's original language
- We do not translate this. (just copy in your language)
- Syntax is First name, Middle name or characters, Last name

#### **Description**

- You can give a short (max 30 words) description of the person
- This will (not always) be translated

#### **Also known as**

- This field is used to facilitate searching.
- Add last name
- Add alternative spelling
- Add nicknames

#### **Field (P19)\***

- This is used to define in what field the person was active and makes it possible to find all persons in a specific field of interest.
- Multiple entries are possible, but avoid to use to many fields.
- Possible values can be found in [Field \(Q37\)](https://canonbase.eu/wiki/Item:Q37)

#### **Type of information (P11)\***

• The [type of information] is always "**person**"

#### **Importance (P20)**

#### **Context (P47)**

- Can be used to give more information about the person, the importance, etc.
- Text length is limited, if needed add a second value.
- Language is mandatory (fill the language of the text.)
- If the information is retrieved from an existing source, add a qualifier [source] or [source URL]

#### **Link to internal Wikipage (P23)**

• This is a link to a wiki-page that will appear on top of the page, with more detailed information about the person.

#### **Language (P35)**

- Language of the wiki-page.
- This is a obligatory qualifier

#### **Occupation (P32)**

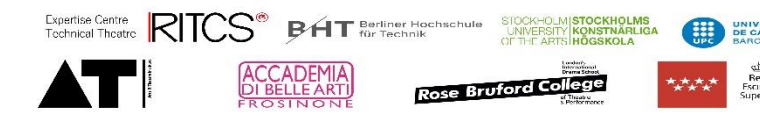

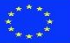

- The occupation of the person
- Possible values can be found in [occupation \(Q20\)](https://canonbase.eu/wiki/Item:Q20)
- Multiple values are possible

#### **Significant date (P237)**

- a date that is significant for the person, and is not captured in the standard set of date properties available.
- Needs a qualifier [timeline label] (this is shown on the timeline and in lists to make the date visible.)
- Needs a [context] qualifier

#### **Date of birth (P30)**

• The date the person was born

#### **Date of dead (P31)**

• The date the person died

#### **Member of (P46)**

#### **archive is kept at (P221)**

#### **Wikidata source (P16)**

- Refers to an entry in Wikidata [\(https://www.wikidata.org](https://www.wikidata.org/))
- If the person exists in Wikidata, add Q-number from Wikidata
- The information from wikidata will partly be displayed at the bottom of the page.

#### **EUTA person identifier (P70)**

- Refers to an entry in EUTA [\(https://www.theatre-architecture.eu/](https://www.theatre-architecture.eu/))
- If the person exists EUTA add the number at the end of the URL.
- For example if the URL is https://www.theatre-architecture.eu/db.html?personId=1455 add 1455 in the property.

#### **VIAF identifier (P13)**

- Check if used and usefull
- The VIAF® (Virtual International Authority File) combines multiple name authority files into a single OCLC-hosted name authority service. The goal of the service is to lower the cost and increase the utility of library authority files by matching and linking widely-used authority files and making that information available on the Web.

#### **Encyclopaedia of Architects, Vienna 1770–1945**

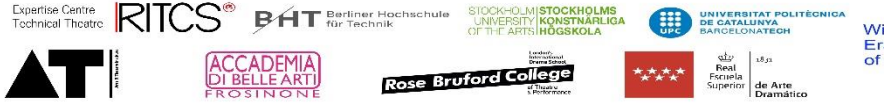

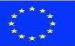

• Refers to a source in the digital Encyclopaedia of Architects, Vienna 1770–1945.

#### **Student of (P123) or teacher of (P124)**

• Refers to another person that was a teacher or student of this person

#### **Father (P150) or has child (P151)**

• Refers to the father or the child of a person.

#### **Was significant person for (P87)**

• Refers to an item the person was significant for.

#### **Worked with (P229)**

• Refers to an item the person worked with

#### **(author of (P34))**

• refers to a document the person has written

#### **(has designed building (P77))**

• refers to a building the person has designed

#### **(has published (P80))**

• refers to a document the person (or organisation) has published

#### **(Has invented (P268))**

• refers to equipment the person has invented

#### **(Has designed equipment (P226))**

• refers to equipment the person has designed

#### **(has manufactured (P82))**

• refers to equipment the person has manufactured

#### **(Founder of (P55))**

• Refers to an organisation the person has founded

#### **Image (P2) or internal image (P24)**

- A picture of the person.
- An [image] refers to a picture in the wiki repository of images (commons.wikimedia.org) You can link by copying the name of the file from wikipedia or from the repository.
- An [Internal image] refers to a picture in our own repository. Upload the document first and copy the link here. (You have to be sure that the picture is open source.)

**Instance of "featured image**

#### **Country of citizenship (P83)**

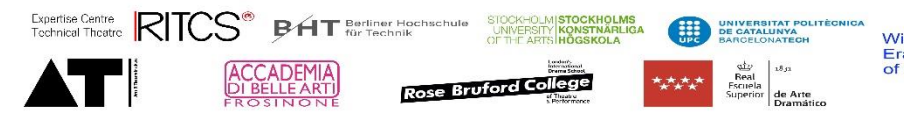

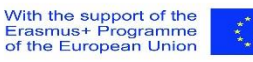

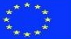

- The country of nationality of a person
- Possible values can be found in [Country \(Q440\)](https://canonbase.eu/wiki/Item:Q440)

#### **Has worked in (P227)**

- The place the person worked in
- Multiple values possible
- Possible values can be found in Country  $(Q440)$  but values also can be cities, theatres, etc.
- add start and end date as qualifiers if apropriate

#### **Web (P182)**

• A web resource that is dedicated to this person only

#### **Source URL (P64)**

- A web resource that is used a information source for this item.
- If specific information is retrieves, add this property as qualifier

#### <span id="page-26-0"></span>7.2.2 Overview page

#### **Views**

- List of persons organised on birthday
- Timeline of persons
- **•** Tree organised by country

#### <span id="page-26-1"></span>7.2.3 Item page

- Includes all properties above
- Includes a time line and a map if information is available.

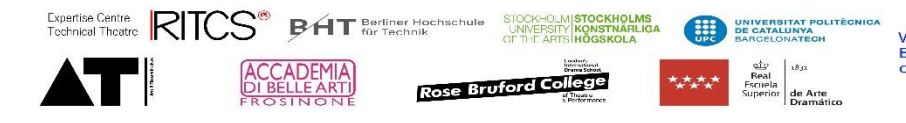

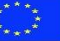

# <span id="page-27-0"></span>7.3 Building

Many different spaces have been used for the performance of theatre, from private rooms to public squares, and from churches to shopping malls, as well as purpose-made and specifically adapted buildings.

The Canon project focuses on buildings and spaces that are intended (built or adapted) for use as a place of performance. To meet this definition, at least three of the following five criteria must be met:

- 1. the name includes a theatre-word such as opera, theatre, playhouse, and so on
- 2. it is mentioned in published sources as a theatre (for example, in posters, programmes, books)
- 3. there is a defined stage and/or auditorium space
- 4. it can accommodate a minimum audience of 200 people
- 5. it has a continuous history of performance for a minimum of five years

We also gather information of other types of spaces, when they are relevant to the history of technical theatre.

- workshops of theatres, when they are historically significant, for example paint shops with historic paint frames.
- Event spaces, used for theatre Cinemas used for theatre

On the other hand, temporary (open air) spaces, where, for example a medieval play was created or a festival took place are mentioned in the item of the event or performance. They are not considered theatres.

# <span id="page-27-1"></span>7.3.1 Additional notes

#### **A new item for a rebuilt theatre.**

Sometimes it is hard to decide if a theatre that is refurbished or rebuild is a new theatre or not. Some examples can help you to make this decision:

- The theatre is not in the same place, but has the same name. This is clearly a new item. We decide based on the building as an object, not on the name it has. Often buildings are referred to by the name of the company that occupies it, for example. (One can explain the relation between the different theatres with the property "replaces" and the inverse property "is replaced by".)
- The theatre is in the same place, but has a complete different lay-out after rebuilding from scratch. This is probably a new item, because it would be difficult to describe both in one item.

(One can explain the relation between the different theatres with the property "structure replaces" and the inverse property "structure replaced by".)

• The theatre is adapted, widened or altered, starting from the same building. (the georeference stays the same). We consider this as the same building. The elements that are changed are noted with different dates.

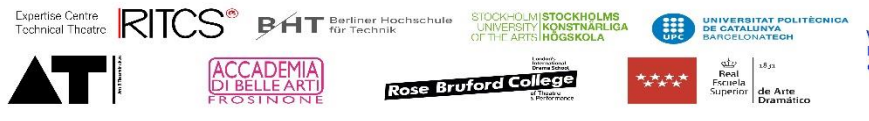

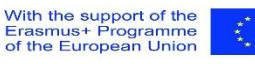

#### **Multiple spaces**

Some buildings have several performance spaces. In this case we make a separate item for a second space and give it the same name as the theatre, with addition of the name of the space. The two items can be connected with the property "is part of".

#### **Designs of theatres that were never build**

Some designs of theatres that were never build are historically important, but they are not buildings. They should be regarded as sources in the field of architecture. But they can have similar properties as build theatres.

#### <span id="page-28-0"></span>7.3.2 Used properties

#### **Label\***

- The name of the theatre, as used today, with between brackets the city and country code
- We do not translate the name of a theatre, except if the theatre itself uses names in different languages (just copy in your language)

#### **Description**

- You can give a short (max 30 words) description of the theatre.
- The standard phrasing is "theatre building in [city], [country]".
- In the case of buildings with specific, important properties, these can be added.
- This will be translated

#### **Also known as**

- This field is used to facilitate searching.
- When a theatre is known under a nickname, or if it was called differently in earlier time periods, you can add an alias

#### 7.3.2.1 General information

#### **Field\* (P19)**

• The [field] for an item describing a building is always "architecture"

#### **Type of information\* (P11)**

• The [type of information] is always "theatre"

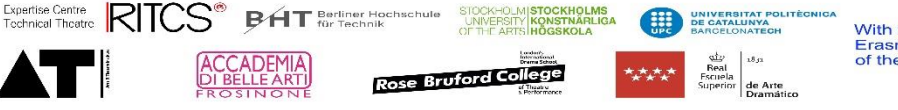

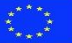

• If the theatre also contains a collection, a second entry [type of information] is "collection". In this case also check the chapter about collections

#### **Building type (P277)**

- Qualifier of type of information = theatre
- At the moment used to mark non theatre buildings like scenic shops
- To discuss

#### **historical name (P274)**

- name of an organisation or theatre that is used in the past.
- add dates as qualifiers

#### **Importance (P20)**

- represents the importance of the item in the whole of history. The essence is not to judge a theatre or its qualities, but to be able to select relevant theatres for mass visualisations. The importance will by definition be a subjective indicator.
- Levels are in list Q8:
	- o Not rated (this is the standard setting) (Q504)
	- o Local importance (Q9)
	- o national or regional importance (Q62)
	- o international importance (Q96)
	- o turning point in history (Q97)
- We can use several elements to decide on the importance.
	- o Representative for an era or a change or an idea (role model)
	- o Uniqueness, one of a kind
	- o Reputation / listing
	- o Technologically innovative
	- o Historic equipment still in place
	- o Important events have taken place there that influence theatre history
	- o Full info / research / significant sources available
	- o 100 years old
- The importance of a theatre can change over time, as more sources become available or new events occur. (This is also the reason that we include theatres of no importance. We can add sources if available. Moreover, on a local level these theatres add to the understanding of evolutions.)

#### **Context (P47)**

- Can be used to give more information about the theatre, the importance, etc.
- Text length is limited, if needed add a second value.
- Language is mandatory (fill in the language of the text)

#### **Link to internal Wiki page**

• This refers to the wiki page in Canonbase that describes in text the item.

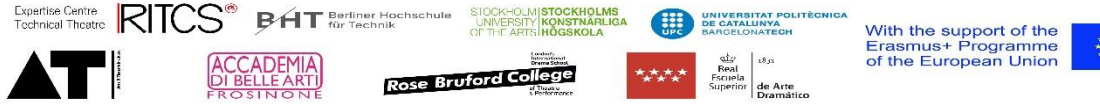

- The pages are monolingual, so it is possible to add several pages.
- For details, see adding wikipage.
- This property is only visible when logged in, but the page is visible for the public.

#### **Has part (P137) and is part of (P138)**

- Refers to another item that is part of the building or a building that has another item as part.
- Use to refer to performance spaces that are part of a building, in the case of multiple spaces.

#### **replaces (P238) and replaced by (P239)**

- Refers to another building that replaces the function of a building at another location.
	- o For example, The first Kursaal in Ostend, Belgium was replaced by a new building (the second Kursaal) in another location to replace it's function.

#### **structure replaces (P240) and structure replaced by (P241)**

- Refers to another building that replaces the building in the same place.
	- $\circ$  For example, The second Kursaal in Ostend, Belgium was replaced by a new building (the Casino Kursaal) in the same location.

#### **Architect (P48)**

- refers to the architect of the building
- in case of multiple architects, make several entries
- if the architects are connected to a specific phase or refurbishment, add the [architect] as a qualifier, make a note in a qualifier [context] and/or a qualifier [point in time] or [start time] / [end time]

#### **Architect (txt) (P257)**

- temporary property to add architects without adding items
- refers to the architect of the building

#### **significant person (P56)**

- person that plays a significant role in the history of the item, but cannot be represented by the standard properties.
- add a qualifier to support the importance.

#### **has hosted performance of (P126)**

- company or performance that played here
- add on the side of the performance or company

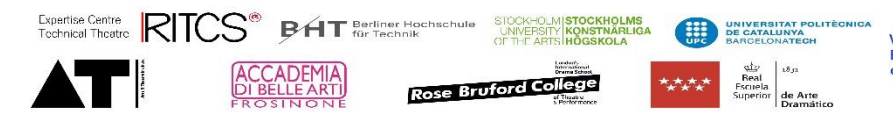

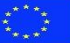

#### **Main building purpose (P261)**

#### (to be discussed with Jan)

The fade out time is used for time frames, for example for renaissance we decided a final date, but we can give a second one when it is really over in all countries.

#### **Designed for (P213)**

- Refers to the type of performance a theatre was designed for
- Possible values are in list Q30787
- Multiple values are possible

#### **Used for (P214)**

- Refers to the type of performance a theatre was designed for
- If use has changed to a non-theatrical use, see [change of use date] (P169)
- Possible values are in list Q30787
- Multiple values are possible
- If the use has changed over time, add [point in time] qualifier

#### **state (P233)**

(To be discussed with jan) see also<https://canonbase.eu/wiki/Item:Q25454>

#### **Existence (P215)**

#### **(To be reviewed, because utopian > source, permanent & temporary > state, virtual ?)**

- We decided to use source for Utopian and Virtual, have to clarify temporary
- Refers to the existence of the theatre
- Possible values are:
	- o permanent
		- $\theta$  temporary
		- o utopian/ideas/competition (never built)
		- o virtual

#### **architectural style (P184)**

- describes the architectural style
- Possible values are: Q20195 architectural style (the styles are taken over from Wikidata)

#### **Type of space (P216)**

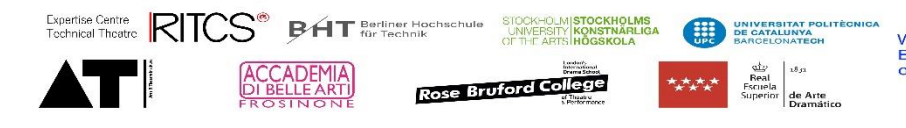

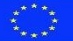

#### Refers to the typology of the space

**•** Possible values are: list Q30810)

#### **Audience arrangement (P217)**

- describes how the relation of the audience with the stage is organised.
- **•** Possible values are in list Q30792)

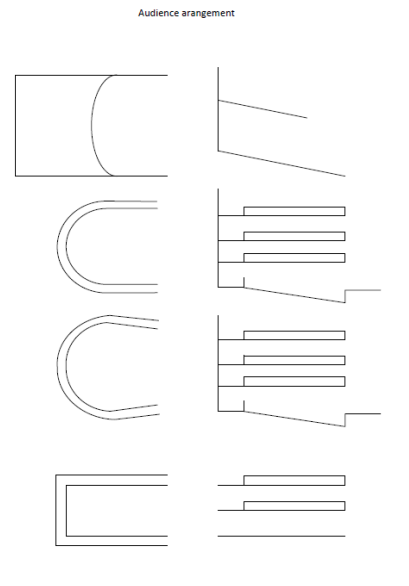

#### **Capacity (P166)**

- The number of seats available in the theatre
- If there is a minimum and maximum capacity, add entries.
- If the capacity has changed over time, add [point in time] qualifier.
- Units can be
	- o Chairs (Q30762)
	- o Standing places (Q30760)
	- o Wheelchair places (Q30761)

#### **Balconies (P218)**

• The number of balconies

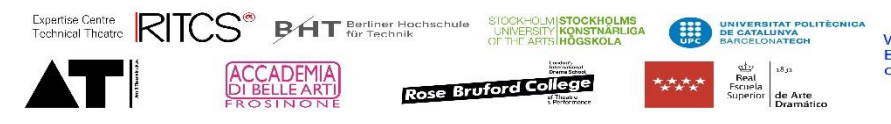

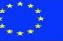

#### **Stage arrangement (P219)**

- Refers to how the stage is organised
- Possible values are in list Q30804:

#### **Orchestra pit type (P220)**

- Refers to the type of orchestra pit
- Possible values are in list Q30799

#### **Significant equipment (P89)**

- equipment used that was significant for the building, performance or organisation
- refers to unique equipment description if available
- refers to general equipment description, in this case add qualifier giving details.
- this can include fly bar systems, revolves, trap systems, ...

#### 7.3.2.2 Measurements

We only include basic measurements of the theatre, to understand the size, and the audience/stage relationship.

Measurements are taken from the centre point depending on information available. The information can depend on local definitions of centre line, plaster line, safety curtain line, etc. If no centre point is defined by the local sources, the centre point is the crossing of the centre line of the stage with the line where the stage is at full height.

Information about measurements that is not transferable to the given properties can be noted in text in the [Stage dimensions (txt)] (P43) property.

#### **Stage height (P205) (drawing reference 1)**

- The measurement is preferably in m.
- The height is measured from the zero point to the underside of the grid

#### **Stage width (P206) (drawing reference 2)**

- The measurement is preferably in m.
- the measurement is taken from wall to wall at the zero point.

#### **Stage depth (P207) (drawing reference 3)**

• The measurement is preferably in m.

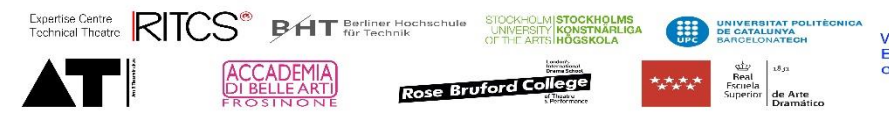

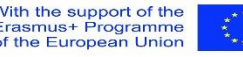

?

• the measurement is taken from the zero point to the back wall, along the centre line.

#### **Stage opening width (P208) (drawing reference 4)**

- The measurement is preferably in m.
- the measurement is taken from the maximum opening.

#### **Stage opening height (P209) (drawing reference 5)**

- The measurement is preferably in m.
- the measurement is taken from the maximum opening .

#### **Front stage depth (P210) (drawing reference 6)**

- The measurement is preferably in m.
- the measurement is taken from the front edge of the stage to the zero point, along the centre line.

#### **Front stage width (P283)**

- The measurement is preferably in m.
- the measurement is taken on the smallest point.

#### **Stage slope in % (cm/m) (P211) (drawing reference 7)**

• The measurement is preferably in cm/m.

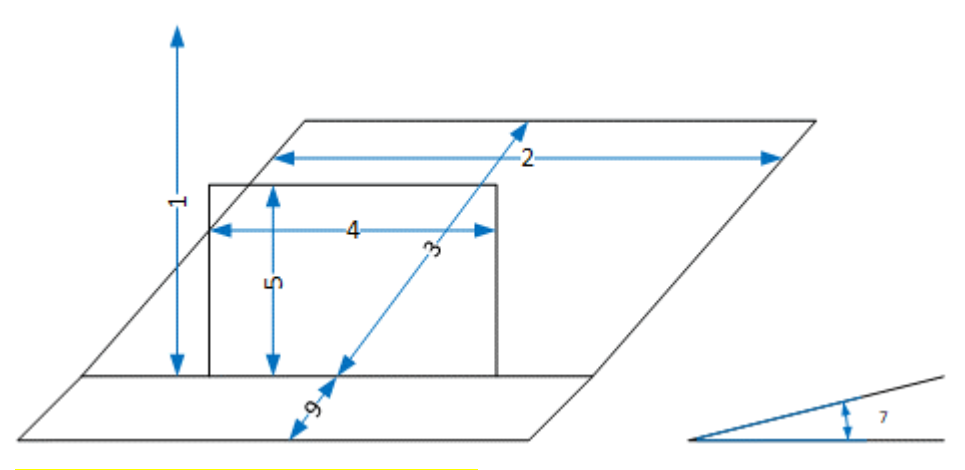

Update drawing with front stage width

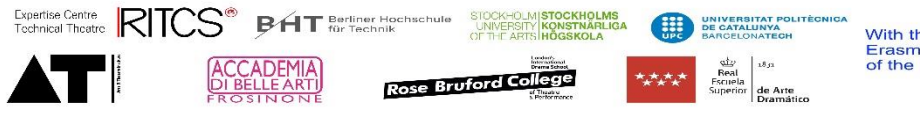

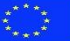

#### **Distance to the back row of seats (P212)**

- The measurement is preferably in m.
- the measurement is taken from the zero point to the back row of seats, along the centre line.

#### **Provisional property – stage dimensions (P165)**

- This is a temporary property, used to import from sites that combine measurements in one field
- It is not visible for the public.

#### **Stage dimensions (txt) (P43)**

• Property used for not formatted stage dimensions or alternative space dimensions information

#### 7.3.2.3 Time information

#### **time frame (P86)**

- used to define the time frame the item is in.
- Specifically useful for theatres where no clear building date is known, like Greek or Roman theatres.
- Expected values list: time frame (Q30)

#### **Significant date (P237)**

- a date that is significant for the building, and is not captured in the standard set of date properties available.
- Needs a qualifier [timeline label] (this is shown on the timeline and in lists to make the date visible.)
- Needs a [context] qualifier

#### **Building date (P101)**

• The date that the building process started, this can be the laying of the corner stone, the decision to build, the start of the designing process.

#### **Opening date (or re-opening) (P102)**

- The date of the opening of the building, or the first performance
- Can also be used for a reopening after closure or redevelopment.

#### **Date of restauration (P103)**

- Starting date of a restoration process
- The end date is the reopening date

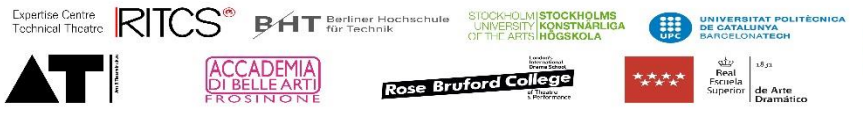

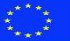
• restoration is used for restoring to the original or an earlier condition. For updates, redevelopment or refurbishment of a building, use [redevelopment].

#### **Date of redevelopment (P104)**

- starting date of a redevelopment process.
- Redevelopment is used for updates, changes in structure or refurbishment of a building. For restoring to the original or an earlier condition, use [restauration]

#### **Date of (re)discovering (P105)**

- The date a building or a space is rediscovered.
- This can apply to historic, archaeological sites, but also to theatres that were used for another purpose.

# **by (P109)**

#### **(To be discussed, overlap with other properties)**

- Qualifier referring to a person, mostly an architect
- Can be used for [Date of restoration], [Date of redevelopment] or [Date of (re)discovering] to state who has lead the action.

#### **Burned down date (P106)**

• Date of a major fire

#### **Date of closure (P107)**

- Date of a (semi)permanent closure of the building
- If the theatre is destroyed, use [dissolved, abolished or demolished]

#### **dissolved, abolished or demolished (P108)**

• Date of the destruction of the building

#### **Change of use date (P169)**

- Date of permanent change of use of the building
- For example, when a theatre becomes a store
- Add [context] qualifier to add extra information.

# 7.3.2.4 Relations

#### **Member of (P46)**

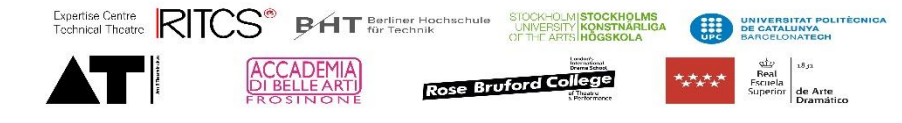

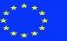

• refers to an organisation the item is member of.

# **archive is kept at (P221) and keeps archive of (P222)**

- the collection where the archive is kept
- value is a collection

# **The European Route of Historic Theatres (P177)**

• Refers to the route of historic theatres the item is part of

# **member Perspectiv (P178)**

- refers to the member page
- (is invisible for users)
- to discuss, we can use member of

# **is the model for design (P256)**

# 7.3.2.5 Media

# **Image (P2) or internal image (P24)**

- A reference picture of the theatre, to help users recognise the building. Several pictures can be added.
- An [image] refers to a picture in the wiki repository of images (commons.wikimedia.org) You can link by copying the name of the file from wikipedia or from the repository.
- An [Internal image] refers to a picture in our own repository. Upload the document first and copy the link here. (You must be sure that the picture is open source.)
- In case a picture has limited use through copyright, but can be shared, add a qualifier [copyright]

# **Video (P8), YouTube video (P116) or Internal video (P76)**

- Video about this specific theatre, that does not contain information about other items. (If it does contain information about other items, enter the information as a source)
- A [Video] refers to a media file in the wiki repository (commons.wikimedia.org) You can link by copying the name of the file from wikipedia or from the repository.
- A [YouTube video] refers to a video on YouTube. You can link by copying the name of the file code from the URL.
- An [Internal video] refers to a picture in our own repository. Upload the file first and copy the link here. (You must be sure that the picture is open source.)
- In case a video has limited use through copyright, but can be shared, add a qualifier [copyright]

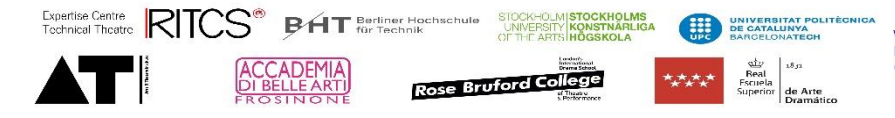

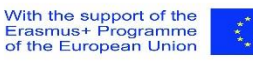

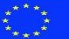

**Photo available in source (P259)**

#### **Performing Arts / Artes Escénicas album ID (P254)**

#### **Copyright (P72)**

• Qualifier for images and video

# 7.3.2.6 Geographical information

#### **GPS (P21)**

- Geographical coordinates of the theatre, based on Google maps
- Ideally the place of the zero point is given

#### **Country (P29)**

- The actual country the theatre is in (now)
- (if a country does not exist yet, it needs to be created first)

#### **City (P68)**

• The city where the theatre is located

#### **City section (P224)**

• part of a (large) city

#### **Address (P164)**

- The address of the theatre
- If the name of a street or the house number is changed over time, add a qualifier [context] and/or a qualifier [point in time] or [start time] / [end time]

#### **Postal Code (P168)**

• The postal code of the theatre

#### **historic adres (P236)**

Do we need historic address, or can we use address with qualifiers?

# 7.3.2.7 Sources

#### **Source URL (P64)**

- direct link to external web page source
- use only if the URL only refers to the subject

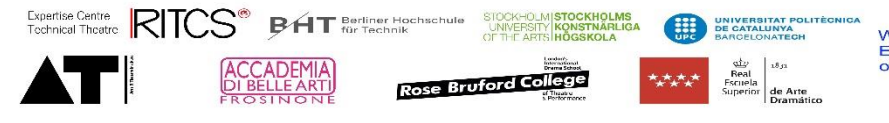

#### **Web (P182)**

- presence of the subject on-line, by the subject
- if by a third-party, use Source URL or refer to the subject in a source

## 7.3.2.8 References

#### **Wikidata source (P16)**

• Refers to a source about this item in wikidata

#### **Encyclopædia Britannica Online ID (P263)**

• Refers to the online edition of Encyclopædia Britannica about the subject

#### **Commons gallery (P181 )**

• Refers to the wikimedia commons gallery about the subject

#### **EUTA building identifier (P15)**

• Refers to a source about this item in the theatre architecture database

#### **Flanders Arts Institute venue ID (P172)**

• Refers to a source about this item in the Flanders Arts Institute database

#### **Theatrum ID (P173)**

• Refers to a source about this item in theatrum.de

#### **MIRA ID (P275)**

- Refers to Spanish contemporary theatres database
- https://www.proyectomire.org
- Add only ID number

#### **Observatorio Espacios link (P276)**

- Refers to Observatorio Espacios
- <http://publicacions.institutdelteatre.cat/enciclopedia-arts-esceniques>
- add full link

#### **Enciclopèdia Arts Escèniques Catalanes link (P3)**

- refers to Enciclopèdia de les Arts Escèniques Catalanes
- <http://publicacions.institutdelteatre.cat/enciclopedia-arts-esceniques>
- add full link

# **Theatres Trust Database ID (P231)**

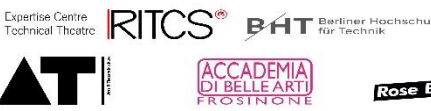

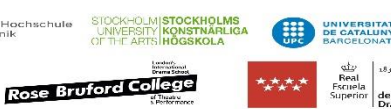

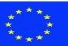

• Refers to a source in the digital Theatres Trust Database

#### **Carthalia ID (P264)**

• refers to Cartalia postcard page

## **Historische Theater in De, AT, CH table id (P248)**

- Refers to ???
- Only visible if logged in

#### **Architekturmuseum Berlin Inventory Number (P167)**

#### **Architekturmuseum Berlin Id (P156)**

# 7.3.2.9 Technical fields

(these are for internal use, to support the administration or writing process.)

#### **Status (P92)**

- Used to notify the maintainers there are issues or things to do
- Possible values are
	- o Needs verification (the information has to be checked)
	- o Needs translation
	- o Needs attention (there are some issues with this item or missing information)
- Status is invisible for the public

#### **Note (qualifier)**

• You can add details in a note about the status

**Note (P44)**

- Used to make notes for yourself or for other contributors
- Notes are invisible for the public

# 7.3.3 Inverse properties

is part of (P138)

replaced by (in role) (P239)

Worked here (P228)

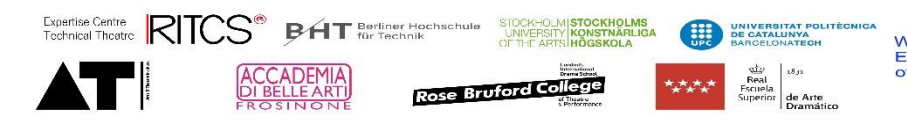

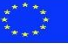

has hosted performance of (P126)

keeps archive of (P222)

is mentioned in (P79)

# 7.3.4 Overview page

7.3.5 Item page

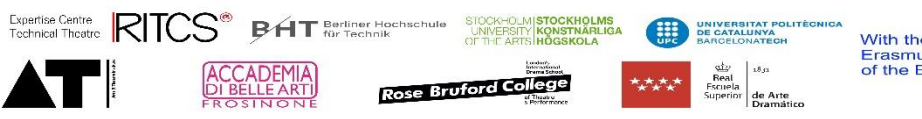

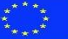

# 7.4 Equipment

For collection items see also collection item

Has function / is function of For example a "light console" has a 7.4.1 Used properties **Field**\* (P19) Type of information\* (P11) type of equipment\* (P50) subclass of (P33) historical name (P274) Importance (P20) context (P47) Link to Internal Wiki page (P23) is part of (P138) Has accessory (P127) is function of (P140) Manufacturer (P49) serial number (P161) weight (P193) designer (P225) inventor (P267) Lamp base (P162) lamp maximum wattage (P192) opening angle (in degrees) (P191) spot lenght (P194) spot width (P195) spot width with bracket (P196)Expertise Centre RITCS<sup>®</sup> **BHT** Berliner Hot

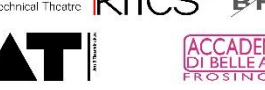

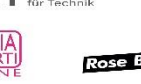

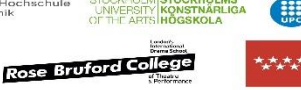

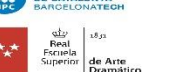

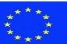

spot height (P197)

spot height with bracket (P198)

spot filter frame width (P199)

spot filter frame height (P200)

dimming method (P202)

significant date (P237)

Construction date (equipment) (P110)

First use date (P111)

date earliest documented use (P249)

commercialisation date (P112)

discontinued date (P113)

Image (P2)

Internal image (P24)

Video (P8)

Internal video (P76)

youtube video (P116)

Commons galery (P181)

Copyright (P72)

is mentioned in (P79)

Source (P63)

Tags (P22)

Wikidata source (P16)

Encyclopædia Britannica Online ID (P263)

# 7.4.2 Inverse properties

has subclass (P88)

Has part (P137)

Is accessory of (P128)

Has"black-out", so "black-out" is a function (P139)of a "light console"

#### was significant equipment for (P90)

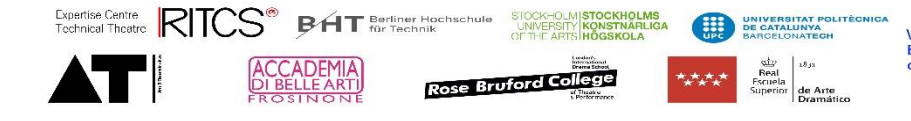

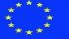

7.4.3 Overview page

# 7.4.4 Item page

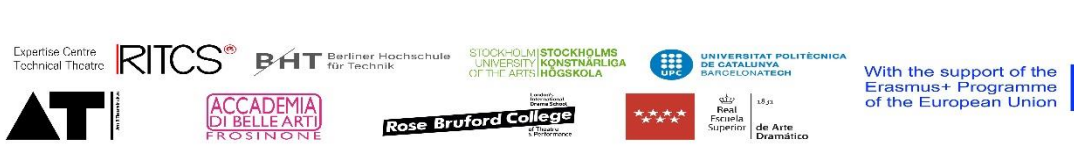

 $\stackrel{\star}{\underset{\star}{\star}}^*$ 

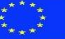

# 7.5 Sources

Sources are documents that contain useful information about an item in the database. A source can be all types of documents, from a book in the library to a website. The sources are linked to the item in order to create a unique source list for each item.

# 7.5.1 Used properties

**Label\***

- The name of the source in it's original language, including the subtitle
- We do not translate this. (just copy in your language)

#### **Description**

- You can give a short (max 30 words) description of the document
- This will be translated

#### **Also known as**

- This field is used to facilitate searching.
- In exceptional cases, when a source is known under a nickname, you can add an alias
- Example "Sabbattini book" or "the method"

#### **Field\* (P19)**

- This is used to define what field the source is describing and makes it possible to find all sources in a specific field of interest.
- Multiple entries are possible.
- Possible values are in list Q37

#### **Type of information\* (P11)**

- The [type of information] is always "source"
- Additionally, if a document itself has a great historic value, you can add "document" as [type of information]

#### **Type of document\* (qualifier) (P36)**

- Qualifier for type of information
- Possible values are see list Q30785

Importance (P20)

Link to Internal Wiki page (P23)

#### **Context (P47)**

- Can be used to give more information about the content, the importance, etc.
- Text length is limited, if needed add a second value.
- Language is mandatory (fill the language of the text.)

# **Author (P41) or author (txt) (P93)**

• Use [author] only when the author has further importance for the history. (you need to make an item of the author)

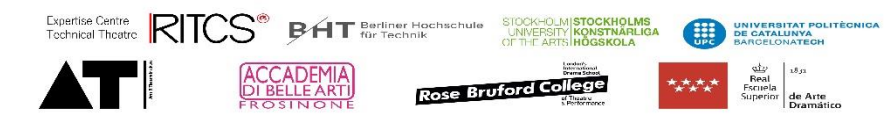

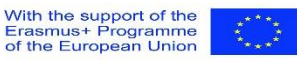

• Use [author (txt)] when the person has no further influence to the history.

# **Publisher (P62) or publisher (txt) (P100)**

- Use [publisher] only when the publisher has probably a significant amount of publications about the history. (you need to make an item of the publisher)
- Use [publisher (txt)] when the publisher has probably no further publications about the history.

# **Published in (txt) (P266)**

• The city and/or country the work is published in.

# **Language\* (P35)**

- Fill language of the document
- Multiple entries are possible
- Possible values are in list Q14
- If language does not exist in the database, make new item.

# **edition or translation of (P66)**

- Refers to the original work this item is an edition or translation of
- Use [context] as qualifier to give specific information about this edition or translation

# **ISBN (P28)**

- Refers to the international standard book number
- Can also be used to enter other numbers

#### Number of pages (P136)

Citation (P250)

# **Internal document (P71)**

- an original document that is not available elsewhere online and has no copyright restrictions.
- Uploaded on own server

# **Copy available online (P37)**

- Link to online version of the document
- Multiple entries are possible
- Try to copy the IRL and test the link first
- For documents in for example archive.com set the document on a significant page (title page or index) because they link to this page when copying the link.

# **Backup document (P74)**

- Only visible when logged in
- We use this to ensure that documents don't get lost in cyberspace.
- Upload the document first and copy the link here.

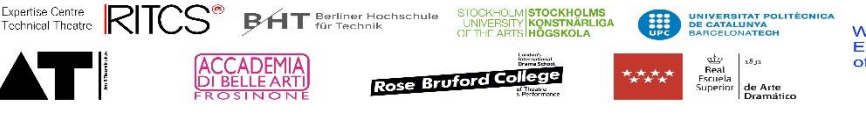

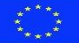

#### **Non registered Backup document (P153)**

- Bulk uploaded document that is not registered as a media file.
- Used for example for magazines.

#### **Source URL (P64)**

• Link to online information about the document, for example the publishers page or a page of a research group.

Part of collection (P67)

courtesy of (P148)

#### **Publication date (P40)**

- Date as referred to in the document.
- Multiple entries possible in case of multiple prints

#### **Edition (qualifier) (P53)**

- Qualifier of P40
- Describe edition in case of multiple publication dates

#### **Image (P2 ) or internal image (P24)**

- A reference picture of a document, to help users remember or find. Often this is the cover of a book.
- An [image] refers to a picture in the wiki repository of images (commons.wikimedia.org) You can link by copying the name of the file from wikipedia or from the repository.
- An [Internal image] refers to a picture in our own repository. Upload the document first and copy the link here. (You have to be sure that the picture is open source.)

# **Video (P8), Internal video (P76), & youtube video (P116)**

#### **Copyright (P72)**

• Refers to the copyright status of the original document

#### **Mentions (P78)**

- The mentions field links the document to the different entries in the database. By linking the source, it will appear also as a source in the entry.
- If an entry does not exist, you have to make it first.
- Try to be as specific as possible by choosing the items/entries. (If a book describes a specific type of oil lamp, link to that one and not to a general item "oil lamps")

# **Page in source (qualifier) (P25)**

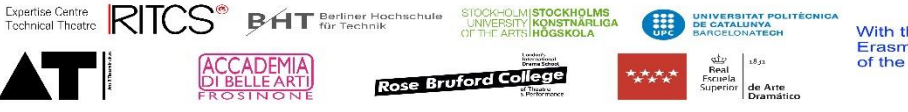

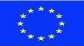

- o p… refers to a page
- o ch… refers to a chapter
- o P… , P… means mentions on several pages
- o P… P… means the whole text between pages has mentions

#### **Context (qualifier) (P47)**

- o Use to give extra information about the content.
- o Keep text short, it has to fit in the lists.

Quote (P91)

Citation (P250)

Wikidata source (P16)

WorldCat Identities ID (P180)

# 7.5.2 Inverse properties

#### **has edition or translation** (P65)

- Inverse property of Edition or translation of (P66)
- Refers to existing editions or translation

is mentioned in (P79)

# 7.5.3 Specific case: magazine articles

A magazine is a periodical publication that contains articles. To avoid an overload of articles in the source page, especially for magazines that are imported as a whole, we divide the magazine in issues and the issues in articles.

# 7.5.3.1 Specific properties issues of a magazine

#### **Type of information\* (P11)**

• The [type of information] is always "source"

# **Type of document (qualifier) (P36)**

• The type of information is "issue" in case of one issue of a magazine,

# **Is issue of (P130)**

• Refers to the magazine

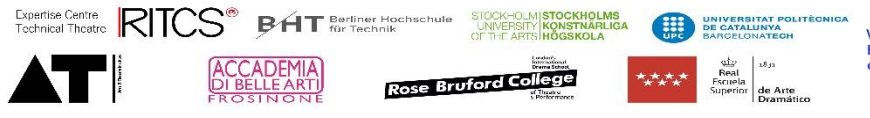

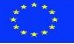

#### **Issue number (P134)**

- Refers to the number given by the publisher
- This can be continuous numbering, independent from the volume or a number within the volume.

#### **Volume (P135)**

- Refers to the volume number given by the publisher
- This can be a number per year, the year itself, a group of issues within a specific amount of time (for example an academic year), …

The other properties of a source apply of course also to this section, for as far they are not mentioned on the level of the magazine or the article. For example:

- the author will be mentioned in the article, while the publisher is mentioned in the magazine.
- "has publicity about will be mentioned in the issue, except if it is related to or part of a specific article.

#### 7.5.3.2 Inverse properties magazine

has issue (P131)

7.5.3.3 Inverse properties issue

contains articles (P133)

#### 7.5.3.4 Specific properties article in an issue of a magazine

#### **Type of information**

• We don't use type of information, because an article is only a part of a magazine issue.

#### **Article in issue\* (P132)**

• Refers to the magazine issue.

#### **Has publicity about (to make)**

• Mentions publicity about specific equipment that can be used to date the equipment

# 7.5.4 Overview page

The source overview page lists all sources that are available (except for magazine issues). The sources are listed with title, author, language, publisher and publication date.

[\(https://canonbase.eu/wiki/Item:Q98](https://canonbase.eu/wiki/Item:Q98) )

#### 7.5.5 Item page

The item page does only show the information available.

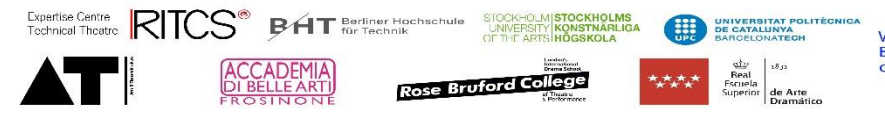

# 7.6 Method

# 7.6.1 Used properties

Field (P19)

## **Type of information (P11)**

• [type of information] is always "method"

#### **type of method (P85)**

- Defines the type of collection
- Possible values are in list Q30786

subclass of (P33)

Instance of (P1)

Importance (P20)

context (P47)

Link to Internal Wiki page (P23)

designer (P225)

inventor (P267)

significant date (P237)

Image (P2) & Internal image (P24)

Video (P8), Internal video (P76) & youtube video (P116)

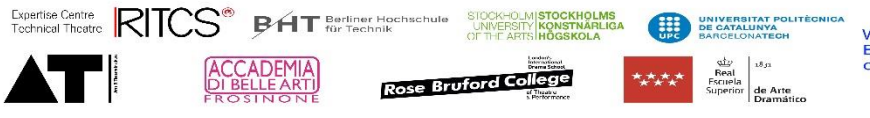

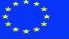

Tags (P22)

Wikidata source (P16)

# 7.6.2 Inverse properties

has subclass (P88)

is mentioned in (P79)

7.6.3 Overview page

# 7.6.4 Item page

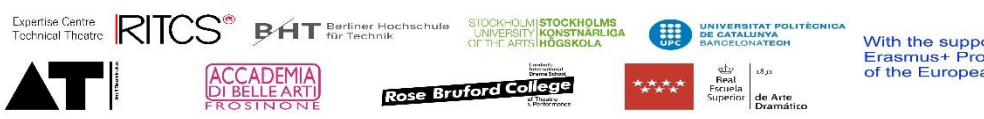

# 7.7 Collection

# 7.7.1 Used properties

## **Label\***

- The name of the collection, as used today
- Names are only translated if the collection itself uses their translated name, if not copy the original name in your language.

#### **Description**

- You can give a short (max 30 words) description of the term.
- This will be translated

#### **Also known as**

- This field is used to facilitate searching.
- When a collection is known under a nickname, or if it was called differently in earlier time periods, you can add an alias

#### **Field (P19)\***

- The [field] for an item describing the field the collection is about
- Multiple values are possible
- Possible values are in list Q37

# **Type of information (P11)\***

- The [type of information] is always "collection"
- If a collection is also a theatre, an organisation or a person, multiple values are possible

# **type of collection (P84)\***

- Defines the type of collection
- Possible values are in list Q30781

Importance (P20)

context (P47)

Link to Internal Wiki page (P23)

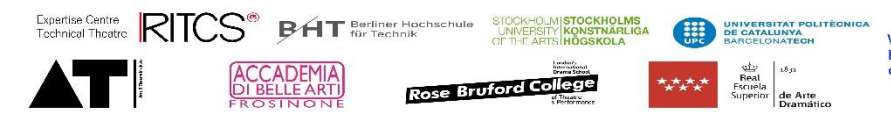

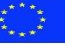

founded by (P54)

significant date (P237)

• for example the acquirement of an important collection

Founding date (P115)

Member of (P46)

Image (P2) & Internal image (P24)

• only pictures about the collection, not the artifacts kept

Video (P8), Internal video (P76), youtube video (P116)

• only video about the collection, not the artifacts kept

Country (P29)

City (P68)

Tags (P22)

Wikidata source (P16)

# 7.7.2 Inverse properties

These properties can be expected to become visible in this item, but should be added on the subject site of the equation

#### **keeps archive of (P222)**

• Refers to a archive that is in the collection

#### **has in collection: (P81)**

• refers to items in the collection

#### **Displayed in collection (P159)**

• refers to references or part of an item that is kept in the collection

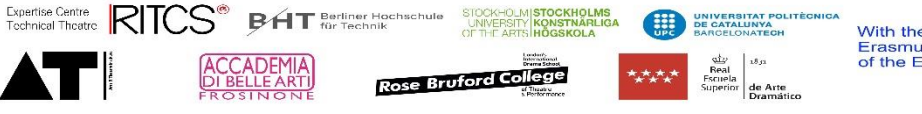

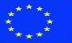

#### **is mentioned in (P79)**

• refers to a source about the collection.

#### 7.7.3 Additional fields for collection items

Part of collection (P67)

collection number (P190)

collection date (P189)

provenance (P187)

Condition (P186)

safety hazards (P188)

treatments (P201)

date inventory (P203)

storage (P204)

represented in collection (P158)

# 7.7.4 Overview page

7.7.5 Item page

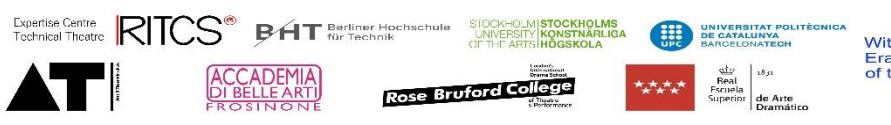

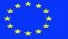

# 7.8 Term

A term is a word or phrase used to describe a thing or to express a concept, especially in a particular kind of language or branch of study.

We exclude her all terms describing concrete equipment or groups of equipment, these are entered in the equipment type of information. But references to equipment that do not refer to a defined object can be entered here.

For example, a profile spot or an amplifier are equipment, but a balcony spot is a term, because it is not a specific type of spotlight.

We divide terms in a series of categories that refer to the type of term.

- Action (verbs)
- Documentation (all terms referring to the result of a documentation process)
- Expressions (how we call or describe things that do not fit the other categories)
- Material (terms referring to the physical material an object is made of)
- Occupation (all (generic) function descriptions)
- Place (all physical place references and directions toward a specific place)
- Qualifier (a term that qualifies an object)

This makes it possible to structure the information.

We need to check where we use type of information and subclass, seems not have been used consequently.

# 7.8.1 Additional notes

Over time the same term sometimes gets a different meaning. When this meaning goes further than a nuance in the description, it becomes a new concept and thus a new term.

# 7.8.2 Used properties

# **Label\***

- The name of the term, as used today
- Translations in different languages (be aware to translate the concept and not just the name, in other words, give the name used in your language for what the description explains)

#### **Description**

- You can give a short (max 30 words) description of the term.
- This will be translated

# **Also known as**

- This field is used to facilitate searching.
- When a theatre is known under a nickname, or if it was called differently in earlier time periods, you can add an alias

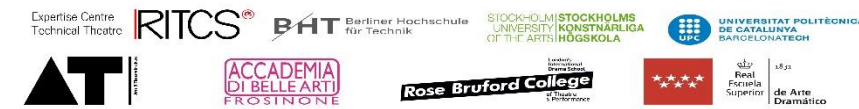

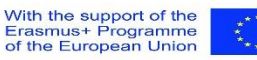

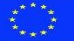

## **Field\***

- The [field] for an item describing the field the term is used in
- Multiple values are possible
- For items that are describing a concept that is field independent (for example "material") no field is added.
- Possible values are in list Q37

## **Type of information\***

- The [type of information] is always "term"
- Only one value is possible

# **Type of term\***

- Describes the typology of a term
- Possible values are see list Q30780
- Only one value is possible

#### **Subclass of\***

- This is used to structure the trees.
- The value has to be given, except on the lowest level
- The subclass has to be identical to [type of term]

#### **context (P47)**

#### **Link to Internal Wiki page (P23)**

# **Historical term**

- A historic term refers to a term used in earlier days to describe this item. These terms mainly are references to historic sources using the term.
- Ideally the terms are documented with qualifiers [historic description], [source] and [publication date].
- Add the historical term also as a "Also known as" in the header, to facilitate searching.

#### **Historical description**

- Qualifier for [historical term]
- Shows the historic description if available

#### **Source**

- Qualifier for [historical term]
- Refers to the source item

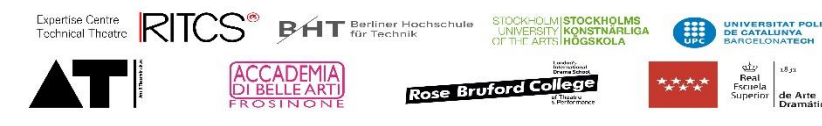

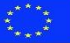

## **Publication date**

- Qualifier for [historical term]
- Shows the publication date of the source (to be able to make a timeline)

## **Synonym (P179)**

- Qualifier for [historical term]
- use only for synonyms as qualifier in historic terms, otherwise use [also known as] in header

## **courtesy of (P148)**

• used to thank the provider of the information

#### **antonym (P245)**

• Sense of a lexeme with the opposite meaning to this sense, in the same language

# **Homonym (P246)**

• Word that has the same spelling and usually sound alike, but has a different meaning

# **collocation (P242)**

- example of the use of the term
- A collocation is an example in a dictionary to explain how to use the word. For example if the term is "stage" the collocation would be " "the actor plays on the stage"

# **Media**

 $\overline{1}$ 

# **Image (P2), Internal image (P24), Video (P8), Internal video (P76) or youtube video (P116)**

• use to document the term

# **Image (P2) or internal image (P24)**

- A reference picture of the theatre, to help users recognise the building. Several pictures can be added.
- An [image] refers to a picture in the wiki repository of images (commons.wikimedia.org) You can link by copying the name of the file from wikipedia or from the repository.
- An [Internal image] refers to a picture in our own repository. Upload the document first and copy the link here. (You must be sure that the picture is open source.)
- In case a picture has limited use through copyright, but can be shared, add a qualifier [copyright]

# **Video (P8), YouTube video (P116) or Internal video (P76)**

- Video about this specific theatre, that does not contain information about other items. (If it does contain information about other items, enter the information as a source)
- A [Video] refers to a media file in the wiki repository (commons.wikimedia.org) You can link by copying the name of the file from wikipedia or from the repository.

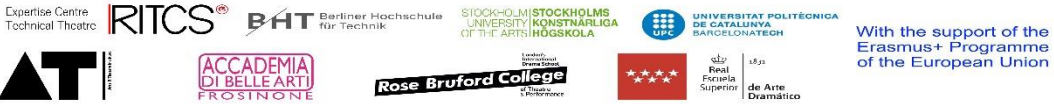

- A [YouTube video] refers to a video on YouTube. You can link by copying the name of the file code from the URL.
- An [Internal video] refers to a picture in our own repository. Upload the file first and copy the link here. (You must be sure that the picture is open source.)
- In case a video has limited use through copyright, but can be shared, add a qualifier [copyright]

#### **Wikidata source (P16)**

- Link to an identical concept in wikidata
- 7.8.3 Overview page
- 7.8.4 Item page

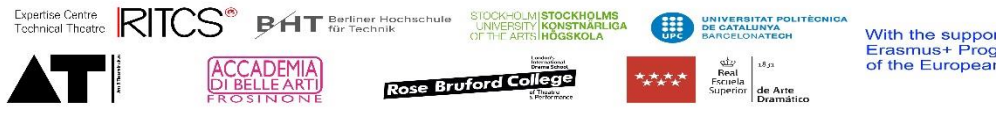

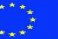

# 7.9 Event (fact)

An event is a only once happening activity or "thing that happens".

# 7.9.1 Used properties

#### **Label\***

- The name of the organisation as it is known now
- This will only be translated if the organisation itself uses a translation of their name.

#### **Description**

• You can give a short (max 30 words) description.

#### **Also known as**

- This field is used to facilitate searching.
- When other or previous names are used for the same organisation, you can add an alias

DE CATALL

With the support of the<br>Erasmus+ Programme<br>of the European Union

• In case of previous names, also use [historical name] and add qualifiers.

# **Field (P19)\***

- The field the event is performed in
- Possible values are in list Q37

# **Type of information (P11)\***

• Is always "event"

# **Type of event (P60)\***

• Refers to the type of event

Expertise Centre RITCS<sup>®</sup> BAT Berliner Hoc

• Possible values are in list Q30779

Importance (P20)

context (P47)

Link to Internal Wiki page (P23)

#### **point in time (P45)**

• Use this property in case of a one day event

#### **start time (P38)**

• Use this property in case of a multiple day event

Rose Bruford College

# **End time (P39)**

• Use this property in case of a multiple day event

#### **significant date (P237)**

- Use this property other moments that are relevant to the event
- For example the decision to organise something

Image (P2) & Internal image (P24)

Video (P8), Internal video (P76), & youtube video (P116)

Country (P29)

City (P68)

Tags (P22)

Wikidata source (P16)

# 7.9.2 Inverse properties

These properties can be expected to become visible in this item, but should be added on the subject site of the equation

Worked here (P228)

is mentioned in (P79)

# 7.9.3 Overview page

# 7.9.4 Item page

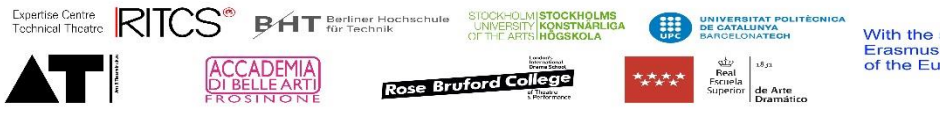

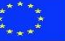

# 7.10 Organisation

# 7.10.1 Used properties

## **Label\***

- The name of the organisation as it is known now
- This will only be translated if the organisation itself uses a translation of their name.

#### **Description**

• You can give a short (max 30 words) description.

#### **Also known as**

- This field is used to facilitate searching.
- When other or previous names are used for the same organisation, you can add an alias
- In case of previous names, also use [historical name] and add qualifiers.

#### **Field (P19)\***

- The field the organisation is active in
- Possible values are in list Q37

# **Type of information (P11)\***

• Is always "organisation"

# **type of organisation (P149)\***

- Refers to the type of organisation
- Possible values are *(value list page to be made)* 
	- o Educational organisation
	- o Heritage organisation
	- o Professional organisation
	- o Theatre company

#### **historical name (P274)**

• Previous names can be added here, if appropriate with [start date], [end date], and [context]

Importance (P20)

context (P47)

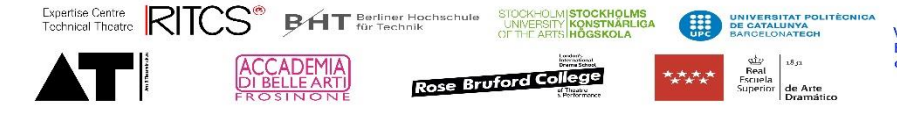

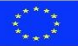

Link to Internal Wiki page (P23)

founded by (P54)

significant date (P237)

Member of (P46)

• Organisations the organisation is member of.

archive is kept at (P221)

Image (P2) & Internal image (P24)

Video (P8), Internal video (P76) & youtube video (P116)

Tags (P22)

Wikidata source (P16)

#### 7.10.2 Inverse properties

These properties can be expected to become visible in this item, but should be added on the subject site of the equation

Worked here (P228)

is mentioned in (P79)

keeps archive of (P222)

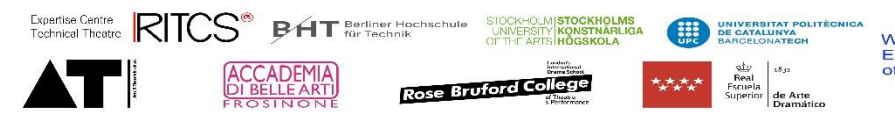

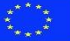

# 7.10.3 Overview page

# 7.10.4 Item page

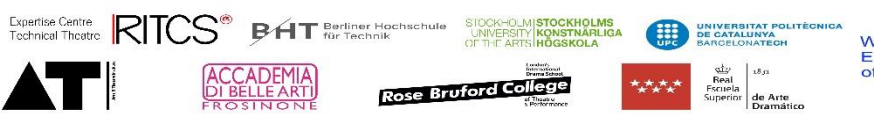

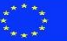

# 7.11 Performance

Used for single performance as well as a production or series of performances

# 7.11.1 Used properties

#### **Label\***

- The name of the performance
- This will not be translated

#### **Description**

• You can give a short (max 30 words) description.

#### **Also known as**

- This field is used to facilitate searching.
- When other names are used for the same performance, you can add an alias

#### Misses a property to show creator, link to company, artistic style, performance data

#### **Field (P19)\***

• Possible values are in list Q37

Type of information (P11)\*

Importance (P20)

context (P47)

Link to Internal Wiki page (P23)

significant date (P237)

date of first performance (P114)

played in (P125)

Image (P2)

Internal image (P24)

Video (P8)

Internal video (P76)

youtube video (P116)

Tags (P22)

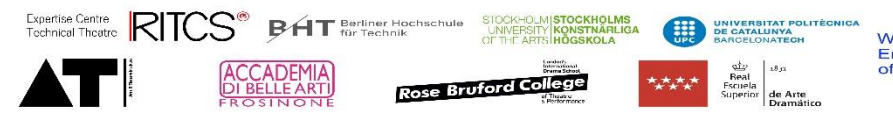

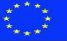

Wikidata source (P16)

# 7.11.2 Inverse properties

These properties can be expected to become visible in this item, but should be added on the subject site of the equation

Worked here (P228)

is mentioned in (P79)

# 7.11.3 Overview page

7.11.4 Item page

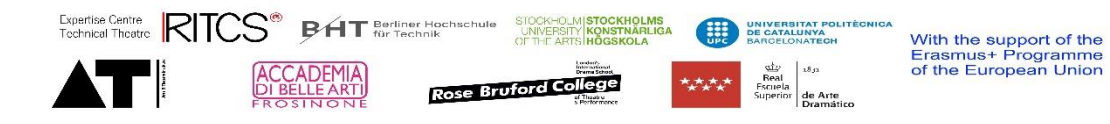

 $\frac{1}{2}$ 

# 7.12 Manufacturer

# 7.12.1 Used properties

#### **Label\***

- The name of the time frame, as used today.
- This will be translated

#### **Description**

- You can give a short (max 30 words) description.
- This can be translated

# **Also known as**

- This field is used to facilitate searching.
- When other names are used for the same time frame, you can add an alias

#### **Field (P19)**

• Possible values are in list Q37

**Type of information (P11)**

**type of manufacturer (P10)**

**historical name (P274)**

**Importance (P20)**

**context (P47)**

**Link to Internal Wiki page (P23)**

**is part of (P138)**

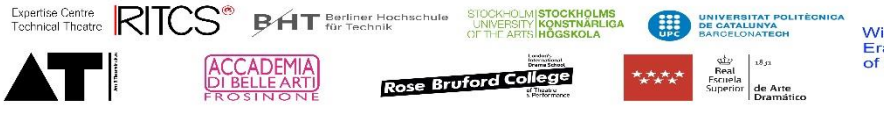

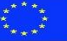

**occupation (P32)**

**founded by (P54)**

**significant person (P56)**

**significant date (P237)**

**Founding date (P115)**

**Member of (P46)**

```
archive is kept at (P221)
```
**Image (P2) & Internal image (P24)**

**Video (P8), Internal video (P76) & youtube video (P116)**

**Country (P29)**

**City (P68)**

**Adress (P164)**

**Source URL (P64)**

**Web (P182)**

**Tags (P22)**

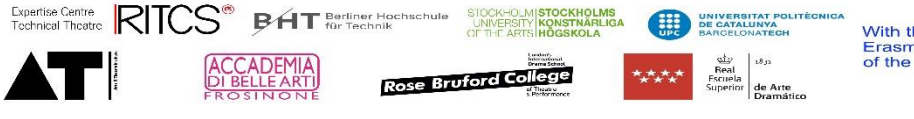

**Wikidata source (P16)** 

#### **Encyclopaedia of Architects, Vienna 1770–1945 (P183)**

#### 7.12.2 Inverse properties

These properties can be expected to become visible in this item, but should be added on the subject site of the equation.

**(Has part (P137))**

**(Worked here (P228))**

**(has published (P80))**

**(Founder of (P55))**

**(has manufactured (P82))**

**(has designed equipment (P226))**

**(has invented (P268))**

**(is mentioned in (P79))**

7.12.3 Overview page

# 7.12.4 Item page

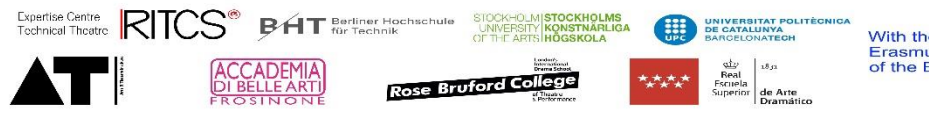

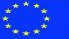

# 7.13 Document

# 7.13.1 Used properties

See source

But additional collection parts.

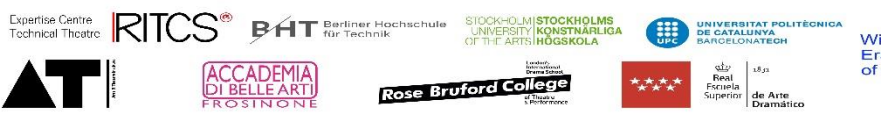

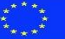

• Possible values are in list Q37

# 7.13.2 Overview page

# 7.13.3 Item page

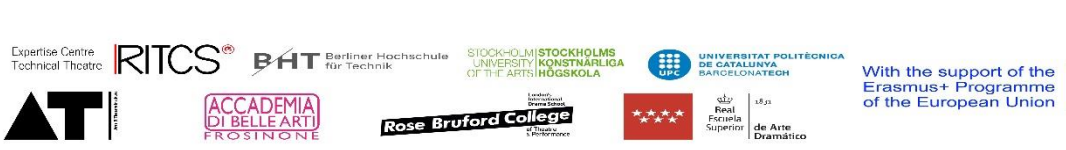

 $\frac{\pi}{2}$ 

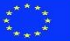

# 7.14 Time frame

Used for selection and showing on a timeline

Give users more context

Useful for buildings where exact dates are not available

# 7.14.1 Note to do

# 8 Help:List levels of time frames

The "Time frame" allows you to see or define what time frame your information is about. Time frames include general history frames, art time frames, technical timeframes or local ones, as you can see under the expected vallues below.

Specifically for documents, we want to clarify that the time frame is the period the document is about, and not the period of publishing!

 $\Box$ 

# 8.1 Inhoud

- 1 [expected vallues](http://172.105.79.219:8181/wiki/Help:List_levels_of_time_frames#expected_vallues)
	- o 1.1 [general history](http://172.105.79.219:8181/wiki/Help:List_levels_of_time_frames#general_history)
	- o 1.2 [art and event history](http://172.105.79.219:8181/wiki/Help:List_levels_of_time_frames#art_and_event_history)
	- o 1.3 [technical history](http://172.105.79.219:8181/wiki/Help:List_levels_of_time_frames#technical_history)
	- o 1.4 [local time frames](http://172.105.79.219:8181/wiki/Help:List_levels_of_time_frames#local_time_frames)
- 2 [creating new time frames](http://172.105.79.219:8181/wiki/Help:List_levels_of_time_frames#creating_new_time_frames)

# 8.2 expected vallues

# 8.2.1 general history

- Q78 World War II 01.09. 1939 02.09. 1945
- Q80 World war I 28.07. 1914 11.11. 1918
- Q81 Vietnam War 01.11. 1965 30.04. 1975
- Q198 Spanish Golden Age 1492 1681
- Q223 middle ages 0426 1500

# 8.2.2 art and event history

Q31 Baroque

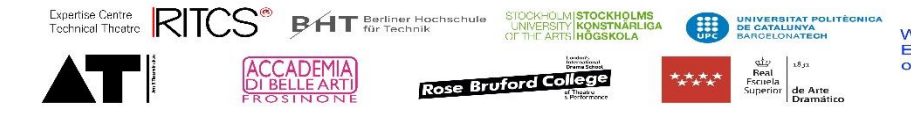

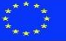
- Greek Theatre (1000 BC 200)
	- o Greek, Used in costume history (1200BC 300BC)UK
- Roman Theatre,(600 BC 700)
	- o Roman, Used in costume history (750BC 395AD) UK
	- o Early Christian Used in costume history 300-1000AD UK
	- o Transition and early medieval theatre (500 1050)
- High and late medieval theatre (1050 1500)
	- o Medieval Used in costume history (1000-1500) UK
- Renaissance 1300 1600
- Early Modern period Between late middle ages and the 19th century mostly used in relation to theatre and literature, not visual arts or music, etc. c.1500-1800 UK
- 16th Century Used in costume history 1500-1600 UK
- Commedia dell' Arte 1500 1600 IT
- Elisabethan theatre 1562 1642 UK
- Golden age 1590 1681 ES
- 17th Century Used in costume history 1600-1700 UK
- Classicisme (17de eeuw, Frankrijk)
- Italian Baroque 1600 1700 IT
- Kabuki 1600 1800 JP
- Theatre Ban 1642 1660 UK
- Resstauration theatre 1660 1710 UK
- 18th Century Used in costume history 1700-1789 UK
- Burgerlijk Drama (18de eeuw)

First industrial revolution 1760 - 1840 The French revolution 1789-1800 UK 19th Century Used in costume history 1800-1900 UK Romantisch Drama (eerste helft 19de eeuw) Melodrama (19de eeuw) Revue en vaudeville (19de eeuw) Victorian theatre 1837 - 1901 UK Realisme en Naturalisme (eind negentiende eeuw) Second industrial revolution 1850 - 1920 US War of the currents Used in electrical history 1870 - 1890 Electric Era Used in technical history 1870 - 1930 Modernisme en avant-garde (fin-de-siècle en interbellum) Episch theater en de erfenis van het politiek theater (de lijn Brecht) (twintigste eeuw) Bauhaus 1919-1933 UK Tube Era Used in technical history 1930 - 1950 Electronic Era Used in technical history 1950 - 1980 Absurdisme (tweede helft twintigste eeuw) Performance, ritueel & Lichamelijkheid (de lijn Artaud) (tweede helft twintigste eeuw) Digital Era Used in technical history 1980 - 2010 Postmodernisme (eind twintigste eeuw)

# 8.2.3 technical history

- pre-electric era
- electric era
- tube era
- electronic era
- digital era (dedicated)
- virtual era or software era
- pre steal and steam era

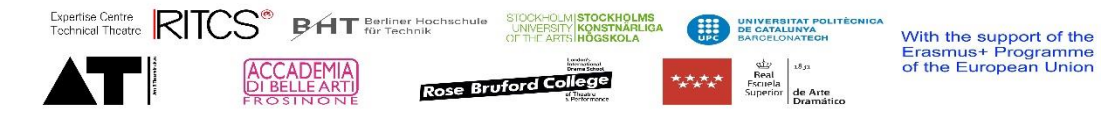

# 8.2.4 local time frames

• Spanish golden age

# 8.2.5 Used properties

#### **Label\***

- The name of the time frame, as used today.
- This will be translated

#### **Description**

- You can give a short (max 30 words) description.
- This can be translated

# **Also known as**

- This field is used to facilitate searching.
- When other names are used for the same time frame, you can add an alias

#### **Field (P19)**

• Mainstream time frames will relate to general history, but others could refer to a specific field. (for example the "electrical era" would be connected to "general technology".)µPossible values are in list Q37

# **Type of information (P11)**

• The [type of information] is always "Time frame]

#### **Importance (P20)**

- Timeframes can relate to local history or a less important variant that is useful but would lose the coherence of information.
- We only mark mainstream timeframes as international important.

#### **part of value list (P118)**

• We add only mainstream timeframes to the value list, but other time frames can be used by just adding them directly to the property in a specific item.

#### **fade-in date (P6)**

• Often the start of a time frame is not clear, regional dependant or agreed on, this property helps to set "the first occurrence" in addition to an agreed starting time.

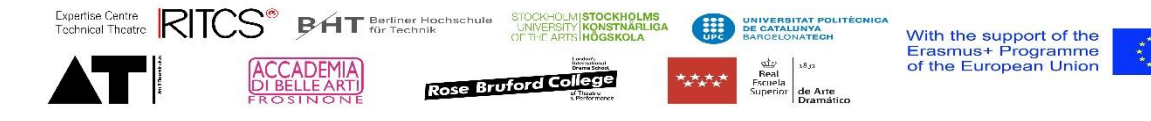

#### **start time (P38)**

• This is the agreed starting time.

#### **End time (P39)**

• This is the agreed ending time.

#### **Fade-out date (P17)**

• Often the end of a time frame is not clear, regional dependant or agreed on, this property helps to set "the latest occurrence" in addition to an agreed ending time.

Extra information can be added by using for example:

- **context (P47)**
- **Link to Internal Wiki page (P23)**
- **historical term (P170)**
- **Wikidata source (P16)**

Items are linked to a time frame using:

#### **time frame (P86)**

• Adding the item to a timeframe will make it appear in the page of this time frame.

# 8.2.6 Overview page

The overview page "time frame (Q30)" will show all timeframes in a timeline and an expected and applied value list.

#### 8.2.7 Item page

The item page of a specific timeframe will show, all items connected to this time frame in the appropriate visualisation formats.

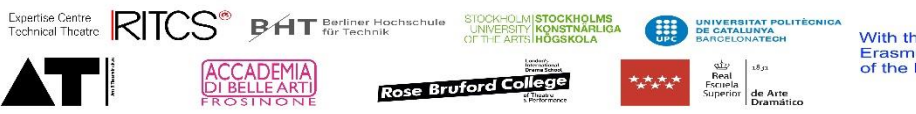

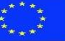

# 8.3 Country, region, province, City, continent

To facilitate finding information based on the geographical boundaries, we organised the geographical descriptions in the following order:

Continent – Country – Region – Province – City – City section.

In reality, each country is organised differently and has different names for its geographical entities. For each country we decide if and what two levels between country and city are appropriate to use. For each city, we decide if it is useful to divide it in city section.

If a level is not used, we show the information on the level above.

# 8.3.1 Used properties

**Label\***

- The name of the geographical entity, as used today.
- We the name of a geographical entity, if the entity itself uses names in different languages. (if not just copy in your language)
- If there could be confusion between city sections, cities, regions and provinces with the same name add between brackets the level. For example Antwerp (district) Put the name without brackets as alias for consistency reasons.

#### **Description**

- You can give a short (max 30 words) description of the theatre.
- The standard phrasing is "theatre building in [city], [country]".
- In the case of buildings with specific, important properties, these can be added.
- This will be translated

#### **Also known as**

- This field is used to facilitate searching.
- When a geographical entity was called differently in earlier time periods, you can add an alias

There is no [type of information] or [field], but the entities are described by

# **Instance of (P1)**

- Possible values are:
	- o continent (Q23873)
	- o Country (Q440)
	- o Region (Q19460)
	- o province (Q19407)
	- $\circ$  City (Q44)
	- o city section (Q22935)

#### **Specific for continent**

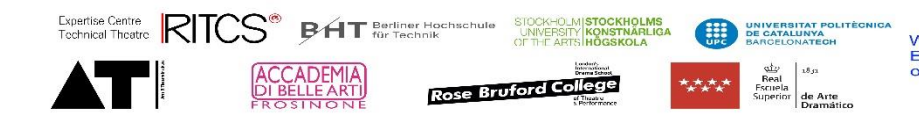

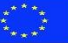

• There are no specific properties needed.

#### **Specific for Country**

• continent (P253)

### **Specific for Region**

• Country (P29)

#### **Specific for province**

- Country (P29)
- Region (P175)

# **Specific for City**

- Country (P29)
- Province (P174)

# **Specific for city section**

• is part of city (P247)

**For buildings** related to these geographical entities following properties need to be added to ensure proper showing of the information:

- Country (P29)
- City (P68)
- city section (P224) (if appropriate)

Of course, other information can be added to the entities to provide more information about the cultural live. Following properties can be useful for this:

- context (P47)
- Link to Internal Wiki page (P23)
- significant date (P237)
- Image (P2) and Internal image (P24)
- Video (P8), Internal video (P76) and youtube video (P116)
- Commons galery (P181)
- Source URL (P64)
- Web (P182)
- Wikidata source (P16)
- Tags (P22)

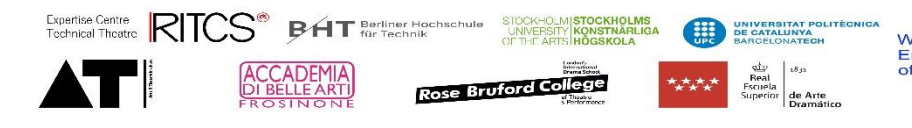

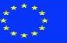

# 8.3.2 Pages

The pages of Continents, Countries, Regions, Provinces, Cities and City sections will show the appropriate overviews, time lines, lists etc.

The information is limited based on the importance rating of the items.

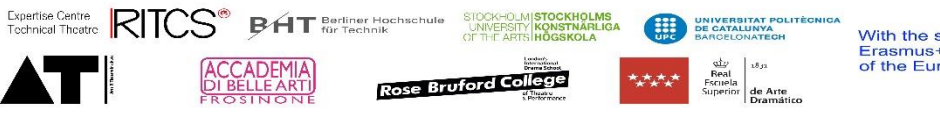

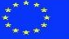

# 8.4 Language pages

# 8.4.1 Used properties

#### **Language code (P223)**

• code that assigns letters as identifier for a language. Here based on ISO 639-1

#### **Part of value list**

• Always "Language"

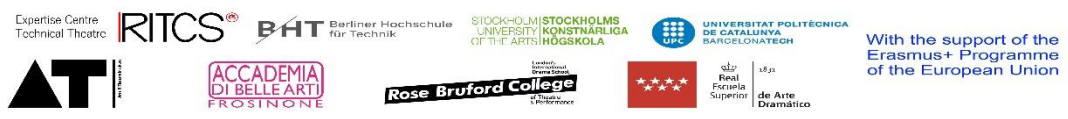

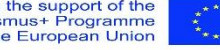

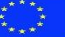

# 9 Canon-specific pages

Canon specific pages are developed to gather information about the outcomes of the Canon project. These can be new pages, for example for stories, (because the information is wider than the typical concept and covers multiple items) or methodologies (because the information is outside the core scope of the database). But they also can be part of existing items detailing information used for an outcome (for example Anno Teatri cards or Canon tools) The information below only focuses on the information needed for the good functioning of the Canon entries.

# 9.1 Canon story

A canon story is a story that reflects a turning point in history and therefore is part of the Canon, the knowledge that every practitioner is expected to know.

All canon stories together form the Canon of technical theatre history.

A canon story is wider than individual items but link to concrete examples that feed the story.

In total there are 100 stories that are divided in fields on one hand and time frames in the other. They can be used as a whole, but also used teaching or researching a specific field or a specific timeframe.

Example:<https://canonbase.eu/wiki/Item:Q29722>

# 9.1.1 Used properties

# **Label\***

- The title of the story
- the title should be short to fit in the matrix
- This will be translated

# **Description**

• You can give a short (max 30 words) description of the story.

# **Also known as**

• preferably we do not use aliases.

# **General information**

# Field\* (P19)

- The [field] the story is about
- Multiple fields can be used, but ideally we limit them to avoid overload of information.
- Possible values are in list Q37

# (**Type of information\* (P11))**

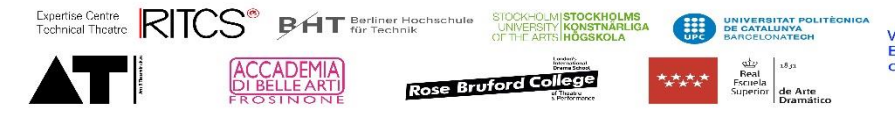

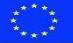

• The [type of information] is **not used**, because the stories contain multiple types of information, which would conflict with the general structure.

# **Instance of\* (P1)**

• [Instance of] is always "Canon Story"

### **Canon story number (P278)**

• Service property referring to the number in the import list.

#### **Canon story code (P279)**

• Service property referring to the story topic and the time frame

#### **Canon story topic (P280)**

- Refers to the topic of the story in text.
- This is slightly different from the fields

#### **Canon story description (P281)**

• A short description of the story.

# **Time information**

#### **Time frame**

- For stories, only the 10 time frames defined for Canon are used.
- Possible values are:

#### **Internal wiki page\* (P23)**

- This is a reference to the internal wikipage where the text of the story is added.
- The name of the wikipage is (an abbreviation of) the name of the story + the language between brackets.
- A qualifier [language] is added
- Example
	- $\circ$  [internal wikipage] = "my\_story""
		- Qualifier [language] is "English"
- For the structure of the wiki page, see below

# **Courtesy of (txt)**

• Refers to the writer or creator of the story

# **Media**

Media refers to all kind of visual information that can be used in the wikipage, but there can be more than is used.

STOCKHOLM STOCKHOLMS<br>UNIVERSITY KONSTNÄRLIGA

**Rose Bruford College** 

DE CATALU

With the support of the<br>Erasmus+ Programme<br>of the European Union

# **Image (P2) or internal image (P24) or ???? (bulk picture)**

Expertise Centre RITCS<sup>®</sup> BAT Berliner Hocl

- A reference picture of the theatre, to help users recognise the building. Several pictures can be added.
- An [image] refers to a picture in the wiki repository of images (commons.wikimedia.org) You can link by copying the name of the file from wikipedia or from the repository.
- An [Internal image] refers to a picture in our own repository. Upload the document first and copy the link here. (You must be sure that the picture is open source.)
- In case a picture has limited use through copyright, but can be shared, add a qualifier [copyright]

# **Video (P8), YouTube video (P116) or Internal video (P76)**

- Video about this specific theatre, that does not contain information about other items. (If it does contain information about other items, enter the information as a source)
- A [Video] refers to a media file in the wiki repository (commons.wikimedia.org) You can link by copying the name of the file from wikipedia or from the repository.
- A [YouTube video] refers to a video on YouTube. You can link by copying the name of the file code from the URL.
- An [Internal video] refers to a picture in our own repository. Upload the file first and copy the link here. (You must be sure that the picture is open source.)
- In case a video has limited use through copyright, but can be shared, add a qualifier [copyright]

# **Relations**

#### **Canon story refers to (P265)**

- Refers to items that are used in the text of the story that will be linked to the story.
- These items also will appear in the timeline of the story and the map.

# **Sources**

Sources should only be added in the item if they concern a larger part of the item, if they concern only one specific item that is also described in another item, the source should be added there.

#### **Source**

Refers to a source in the existing sources, preferably the source is added by the [mentions] property on the side of the source.

#### **Source URL (P64)**

- direct link to external web page source
- use only if the URL only refers to the subject, otherwise create a source item to refer to.

#### **Web (P182)**

- presence of the subject on-line, by the subject
- in the case of stories, this is rare.

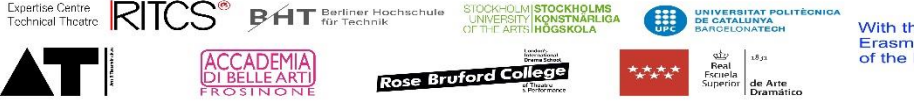

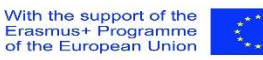

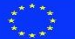

• if by a third-party, use Source URL or refer to the subject in a source

# **Technical fields**

(these are for internal use, to support the administration or writing process.)

### **Status (P92)**

- Used to notify the maintainers there are issues or things to do
- Possible values are
	- o Needs verification (the information has to be checked)
	- o Needs translation
	- o Needs attention (there are some issues with this item or missing information)
- Status is invisible for the public

#### **Note (qualifier)**

• You can add details in a note about the status

#### **Note (P44)**

- Used to make notes for yourself or for other contributors
- Notes are invisible for the public

# 9.1.2 Structure of the internal wikipage

To develop / screenshot

# 9.1.3 Overview page

- The overview page is reached from the front page.
- It contains a wiki page with an introductory text and the matrix with all stories.
- It lists all stories by field and by time frame.

# 9.1.4 Item page

The item page contains:

- Wiki page of the subject
- Timeline of all the child items of the story
- The map of all the child items of the story
- All properties and inverse properties

# 9.1.5 Use by other pages

The information on story pages is also used in:

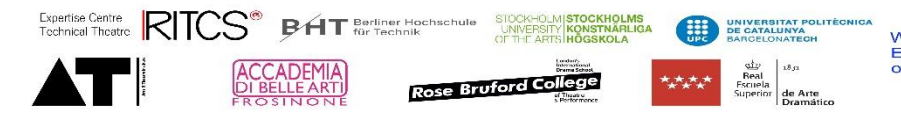

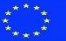

- Field overview pages, showing the stories of the field
- Individual pages, based on the inverse property of [Canon story refers to], called [used in Canon story]

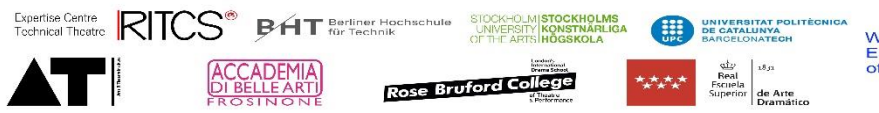

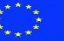

# 9.2 Canon Tool

A Canon tool is a interactive instrument that can be used to teach or to understand specific items.

# 9.2.1 Used properties

#### **Label\***

- The name of the tool
- the title should be short but clear
- This will be translated

#### **Description**

• You can give a short (max 30 words) description of the tool.

#### **Also known as**

• preferably we do not use aliases here.

# **General information**

#### **Field\* (P19)**

- The [field] the tool is about
- Multiple fields can be used, but ideally we limit them to avoid overload of information.

### (**Type of information\* (P11))**

• The [type of information] is **not used**, because the stories contain multiple types of information, which would conflict with the general structure.

# **Instance of\* (P1)**

• [Instance of] is always "Canon Tool"

#### **Type of Canon Tool (P269)**

• See value list Type of Canon Tool (Q30495)

#### **Context (P47)**

• Can be used to give more detail on the tool, or to describe how it can be used.

#### **Link to Internal Wiki page (P23)**

• Can be used for a detailed description, or a presentation of the results, for example an active 3D model.

# **Courtesy of (P148)**

• Refers to the writer or creator of the story

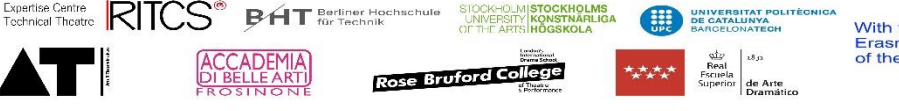

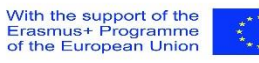

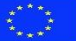

# **Relations**

### **Mentions (P78)**

• Refers to items that can be supported by the tool.

#### **Source URL**

• Refers to the place the source of the tool can be found

### 9.2.2 Overview page

- The overview page is reached from the front page.
- It contains a wiki page with an introductory text.
- It lists all tools by field and by time frame.

# 9.2.3 Item page

The item page contains:

- All properties and inverse properties
- Links to functional tools.

# 9.2.4 Use by other pages

The information on tools pages is also used in:

- Field overview pages, showing the tools of the field
- Individual pages, based on the inverse property of [mentions], called [is mentioned in]

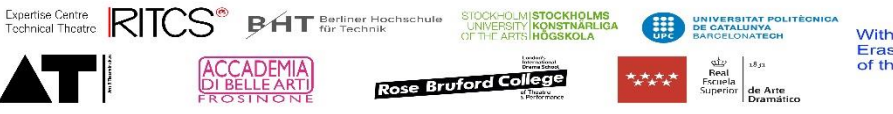

# 9.3 Canon methodology

# A Canon methodology is …

# 9.3.1 Used properties

#### **Label\***

- The name of the methodology
- the title should be short but clear
- This will be translated

# **Description**

• You can give a short (max 30 words) description of the methodology.

#### **Also known as**

• preferably we do not use aliases here.

# **General information**

# **Field\* (P19)**

- The [field] the methodology is about
- Multiple fields can be used, but ideally we limit them to avoid overload of information.

# (**Type of information\* (P11))**

• The [type of information] is **not used**, because the methodologies are not a type of information, which would conflict with the general structure.

# **Instance of\* (P1)**

• [Instance of] is always "Canon methodology"

# **Type of methodology**

Needs further detail based on how we want to filter.

# **Wikipage**

#### **Internal wikipage**

• This is a reference to the internal wikipage where the text of the methodology is added.

With the support of the<br>Erasmus+ Programme<br>of the European Union

- The name of the wikipage is (an abbreviation of) the name of the methodology with underscores instead of spaces.
- A qualifier [language] is added
- Example
	- $\circ$  [internal wikipage] = "my\_methodology"
		- Qualifier [language] is "English"

# **Courtesy of (P148)**

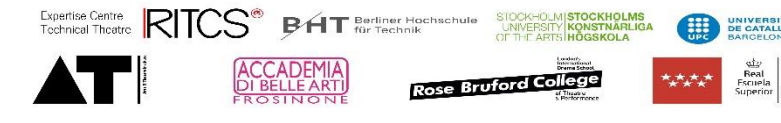

• Refers to the writer or creator of the story

# **Relations**

#### **Mentions (P78)**

• Refers to items that can be supported by the tool.

### 9.3.2 Structure of the internal wikipage

#### To develop / screenshot

#### 9.3.3 Overview page

- The overview page is reached from the front page.
- It contains a wiki page with an introductory text.
- It lists all methodologies by field and by time frame.

#### 9.3.4 Item page

The item page contains:

- Wiki page of the subject
- All properties and inverse properties

# 9.3.5 Use by other pages

The information on story pages is also used in:

- Field overview pages, showing the methodologies of the field
- Individual pages, based on the inverse property of [mentions] called [is mentioned in]

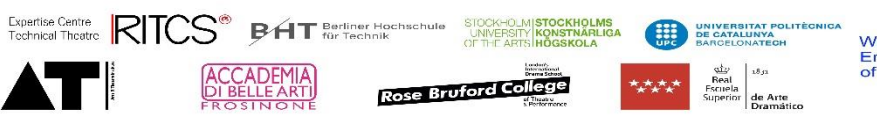

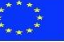

# 9.4 Canon Anno Teatri

The Anno teatri are not necessarily different items, but can be added to existing ones. Field names between brackets could already be there.

Ideally they are linked to stories.

# 9.4.1 Used properties

### **(Label\*)**

- The name of the item
- the title should be short but clear
- This will be translated

#### **(Description)**

• You can give a short (max 30 words) description of the item.

#### **(Also known as)**

- This field is used to facilitate searching.
- Add alternative spelling
- Add nicknames

# **General information**

#### **(Field\* (P19))**

- The [field] the card is about
- Multiple fields can be used, but ideally we limit them to avoid overload of information.

# **(Type of information\* (P11))**

Type of information is not used for Anno Teatri items, but if these are linked to items that exist in the database, the information is of course kept.

# **Anno Teatri information**

The Anno Teatri information differs slightly from the item information because it focusses on a specific moment in time, an event, that reflects the item. This is done to ensure that we always have an exact date. The label and date are also used for the timeline.

# **Instance of\* (P1)**

• [Instance of] is always "Canon anno Teatri card game"

#### **Canon event label (P270)**

- The label states the event
- The label is the title of the card
- The label is also used in the timeline

#### **Canon AT date (P5)**

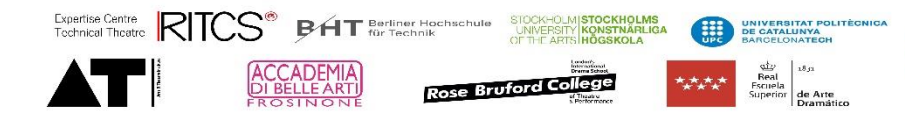

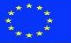

- Qualifier of [Canon event label] (P270)
- The date of the event
- This is shown on the back of the card

#### **Canon AT description (P271)**

- Qualifier of [Canon event label] (P270)
- The description of the event
- This is shown on the back of the card

#### **Canon AT level (P272)**

- Qualifier of [Canon event label] (P270)
- The level of complexity
- This is shown on the front of the card

#### **(Canon Event date (P273))**

• Often the same entry is used for the Canon Timeline (see further)

# 9.4.2 Overview page

- The overview page is reached from the tools page.
- It contains a wiki page with an introductory text and a link to the rules.
- It lists all cards in list format with all info needed to make the cards.

#### 9.4.3 Item page

• Item pages are similar to normal item pages, with the extra info above.

# 9.4.4 Use by other pages

The information on card pages is also used in the time line.

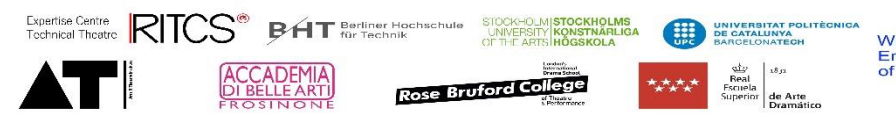

# 9.5 Canon network

The Canon network consists of organisations or individuals that we contacted during the project, that showed interest, provided us information or presented their work or collection.

# 9.5.1 Used properties

The Canon Network information is additional to a person, collection or an organisational information. Therefore, all basic information of these type of pages need to be added. Additionally we add following information:

#### **Instance of (P1)**

• This has always the value "Canon network"

#### **Contact person (txt)**

- Format is first name last name.
- If the [Contact information visible] is "logged in" this is not shown to the public.

#### **Contact person**

• If a contact person is already registered as an item in the database (for example as a writer of an article), use this property.

#### **Contact information Email**

- The (work) Email address of the contact
- If the [Contact information visible] is "logged in" this is not shown to the public.

#### **Contact information visible**

- Limits the visibility of the contact information in this page.
- Possible values are
	- Public
	- Logged in

# 9.5.2 Overview page

- The overview page is reached from the front page.
- It contains a wiki page with an introductory text.
- It lists all persons and organisations of our network.

# 9.5.3 Item page

• Item pages are similar to normal item pages, with the extra info above.

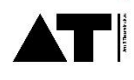

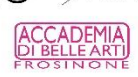

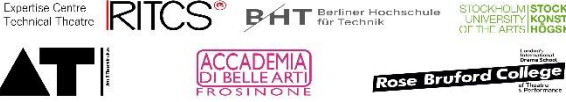

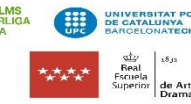

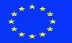

# 9.7 Canon timeline

A Canon timeline item is not a separate item, but an addition to an existing item.

It contains the information that is needed to create the Canon timeline, an overview of the most important dates and facts.

The addition is a variation of the item, with a specific date that can be used in the overall timeline.

For example, the Limelight is an item that describes the limelight over a period of time, it contains a reference that the limelight is first used in theatre on a specific date.

# 9.7.1 Used properties

#### **Canon Event Label (P270)**

- The label states the event (short)
- Used as a label on the time line.

#### **Canon Event Date (P273)**

- Obligatory qualifier of Canon Event Label (P270)
- The date of the event
- Can differ from Canon AT Date, which is text based.
- This date can vary from other information in the item, because it is used for exact placement on the timeline.

### 9.7.2 Overview page

- The overview page is reached from the tools page.
- It contains a wiki page with an introductory text.
- It shows the digital version of the time line
- It has a Excel download to print items or import them in for example Miro.

# 9.7.3 Item page

• Item pages are similar to normal item pages, with the extra info above.

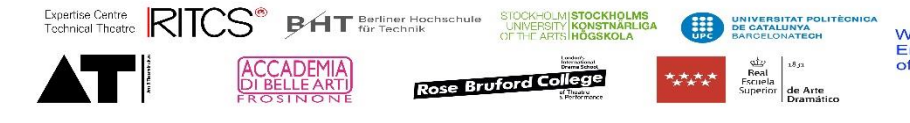

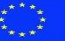

# 10 Overview pages

Main functionalities

Experise Centre CITCS® BAT Berliner Hochschule SIOCKHOLMS<br>Tochnical Theatre CITCS® BAT Berliner Hochschule UNIVERSITY RONALIDA BE CARLINATEDH  $\begin{array}{c}\n\text{d}y\\ \text{Real}\\ \text{Recnel}\\ \text{Superior}\\ \text{Dramático}\n\end{array}$ **STEE** ACCADEMIA Rose Bruford College ر<br>پوهينو به

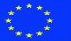

# 10.1 field

# 10.1.1 Used properties

#### **Label\***

- The name of the theatre, as used today, with between brackets the city and country code
- We do not translate the name of a theatre, except if the theatre itself uses names in different languages (just copy in your language)

#### **Description**

- You can give a short (max 30 words) description of the theatre.
- The standard phrasing is "theatre building in [city], [country]".
- In the case of buildings with specific, important properties, these can be added.
- This will be translated

#### **Also known as**

- This field is used to facilitate searching.
- When a theatre is known under a nickname, or if it was called differently in earlier time periods, you can add an alias

#### **Part of value list**

**Level**

#### 10.1.2 Overview page

Depending on the information available the page will show:

- Sources where the field is mentioned
- Timeline of all events related to the field
- A list of theatres
- A map
- Tree overview of equipment

Expertise Centre RITCS<sup>®</sup> BAT Berliner Hoc **Rose Bruford College** 

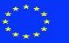

- List of sources in the field
- List of manufacturers
- List of organisations
- List of collections
- List of persons

# 10.1.3 Documantation for view

view:

Select on type of information:

Exept:

Select on field:

Exept:

Selects on instance of:

Exept:

Selects on importance:

Shows:

Exept:

Shows if available:

Exept:

# 10.1.4 Item page

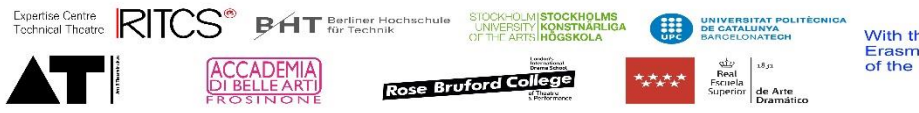

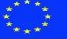

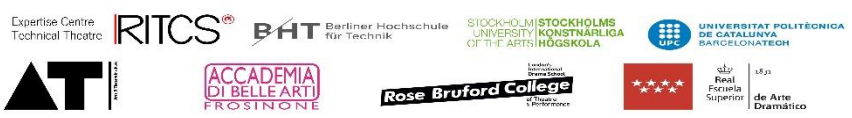

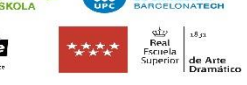

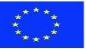

# 10.2 Occupation

- 10.2.1 Used properties
- 10.2.2 Overview page
- 10.2.3 Item page

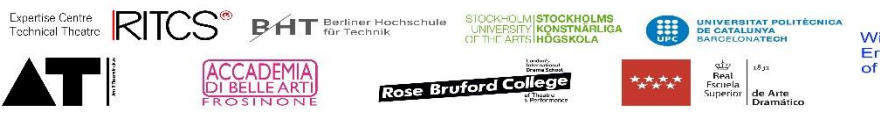

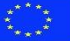

# 11 Information for developers

The information below shows information for developers and is not meant for users or content providers. It describes the way properties are defined, information for lay-out or maintenance is provided, and information about imports are kept.

# 11.1 Item properties for developers

Item properties support developers or content maintainers to define lay-out, to improve functionality or to keep track of what needs to be done.

Should have a:

- [Property visible] = "Logged in" statement.
- [Property order] in the range of 9000 9099

# 11.1.1 Used properties

#### **Status (P92)**

- Used to notify the maintainers there is issues or things to do
- Possible values are (see Q607)

#### **Note (qualifier)**

• You can add details in a note about the status

#### **Note (P44)**

- Used to make notes for yourself or for other contributors
- Notes are invisible for the public

#### **Level (P163)**

- Used to define a specific lay-out
- Could we give some more detail on what it does?

#### **view (P120)**

• To be discussed, not sure what it does? Is it still active?

#### **item visible (P121)**

• To be discussed, not sure what it does / if it works? Is it still active?

#### **part of value list (P118)**

• indicates this item is an expected value for a property. (the items are listed under the item where this field refers to)

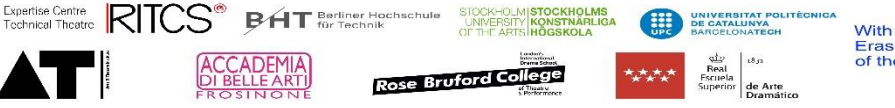

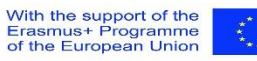

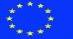

#### **Related property (P235)**

- indicates this item is an value list for a property. (this ensures that the property get the right information)
- (Use also Property expected value list (P119) on the property side.)

#### **Note (P44)**

• is used as qualifier or property to add (internal) notes about missing parts, things to do, etc.

#### **Available item to be used (P14)**

- Shows that an item can be reused
- Fill a text or reference

# 11.2 Property pages

Property pages describe properties and give additional information for functionality, service and maintenance, and import and export.

Should have a:

• [Property order] in the range of 9300 - 9499

# 11.2.1 Used properties

#### **Label\***

- The name of the property
- The title should be short but clear
- The label should be understandable in function of the datatype and/or the relation it describes

#### **Description**

• You can give a short (max 30 words) description of the tool.

#### **Also known as**

- preferably we do not use aliases here, except for improving finding.
	- Example all date properties could have an alias starting with date.

#### **Data type\***

- Defines the type of date that can be entered in the property
- Needs to be chosen when creating the property and can't be changed.
- Possible values are:

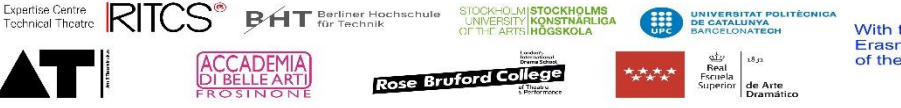

o

### **Inverse property label (P232)**

- Should reflect the opposite of the Label, in other words, if a label describes a relation, the inverse property should describe the inverse relation.
- Only used when a property has data type = item
- Generates a label in the pages the item refers to.

#### **Inverse property (P58)**

- It is preferable to use an inverse label in stead of an inverse property. Only to be used when it is obvious that a relation can be described from both sides.
- Should reflect the opposite of the property, in other words, if a label describes a relation, the inverse property should describe the inverse relation.
- Only used when a property has data type = item
- Generates a label in the pages the item refers to.

# **Property order\* (P98)**

- A number that defines the order of presentation of the properties.
- Becomes active only after a reset of the system

# **Property visible (P97)**

- used to limit the visibility of a property for the public.
- Possible values are
	- o Public
	- o Logged in
- If the property is not available, we assume the property is public.

# **property usage instruction (P51)**

• Provides instructions to users on how to use the property

# **property expected value (P52)**

• Describes (in text) what values are expected.

# **Property expected value list (P119)**

- link to item that lists expected values
- For good functioning add also P135 to each item referred to

# **(Pro memori: Related property (P235))**

- Refers in an item that contains a value list to the property the values can be used for.
- For good functioning this needs to be added to each item that is referred to by P119

# **Property note (P42)**

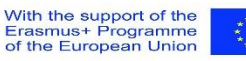

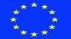

• Provides notes or remarks on functioning to developers.

#### **Wikidata property (P96)**

- Refers to the equivalent Wikidata property
- If the relation is not exact, add a qualifier [context] to describe the relation.

#### **subproperty of (P57)**

- Refers to a property that has a wider scope
- Question: does it make sense to put all dates as a subclass of point in time, as they always have data type = point in time?

#### **complementary property (P94)**

• refers to a property, that can be used together with this one to create for example timelines. (start-end dates.)

#### **Property obligatory qualifier (P99)**

• Qualifier that is needed for the proper functioning of a property

#### **Relation (P122)**

- class of properties that represent a relation between items.
- Question: does this property makes sense as it is always referring to property with data type = item

#### **formatter URL (P12)**

- Use only for links to external databases or websites that use a unique identifier in a standardized URL.
- Defines the URL structure for external identifiers.

#### **Property maintained by (P282)**

- refers to the person or organisation that is using or maintaining this property.
- Mostly used for service properties

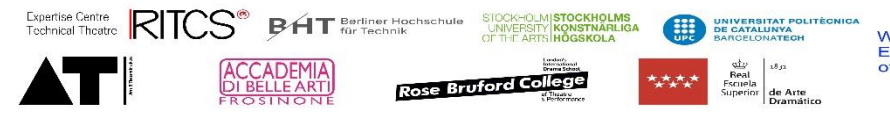

# 11.3 Value list pages

value lists are created to create a "controlled language" for specific properties. The controlled language is a list of items, concepts that can be used as a value for a specific property. This ensures consistency in the langiuage, guaranteeing a clear data structure and good functioning visualisations..

# 11.3.1 Used properties

#### **Instance of**

• [Instance of] is always "Value list"

# **Related property**

The property the values are used for

# 11.3.2 Overview page

An overview of all value pages can be found at [https://canonbase.eu/wiki/Item:Q30777.](https://canonbase.eu/wiki/Item:Q30777)

Each value page will show a list of values.

# 11.4 Service properties

Service properties are properties that are used to import, for maintenance or for individual research. They are kept to stay sync with or used for future import. This can be numbering or reference of import lists, but also for example properties that come from another database and are not directly matchable with our data structure. For example text based measurements or multiple measurements in one property.

Should have a:

- [Property maintained by] statement.
- [Property visible] = "Logged in" statement.
- [Property order] in the range of 9500 9699

Exception to this are properties that are related to a specific type of information and are put in the range of these properties for easy working. Depending on the readability and usefulness of the information, the can also be made visible.

For example stage dimensions in text or architect in text.

# 11.5 Obsolete properties

Obsolete properties are properties that are no longer in use and can be reused.

They have to be "cleaned out", in other words, all usage in the database has to be removed to be sure they don't disturb good functioning.

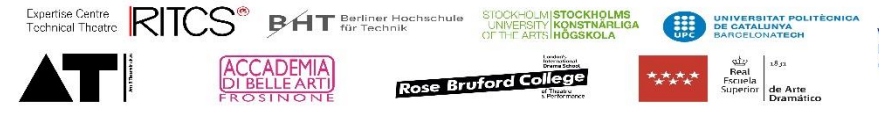

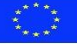

Should have a:

- [Property visible] = "Logged in" statement.
- [Property order] in the range of 9700 9800

They are marked "Obsolete" in front of the label.

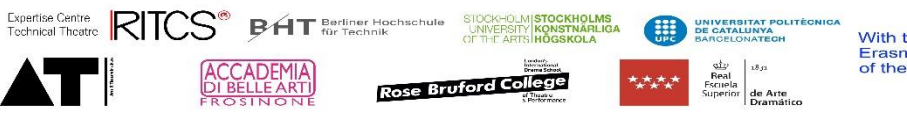

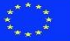

# 12 Maintenance procedures

To keep the information coherent with other databases, to ensure we have no anomalies (links to items not part of the expected values) in the database, and orphan entries, not linked to any other item or missing information to visualise and list properly, some maintenance needs to be done on a regular base.

# 12.1 Transferring text based items to items

For some properties we created a text based version to speed up the entering process, avoiding new items have to be made when referring to a specific type of information. This is the case for example for [architect (txt)] which has an item equivalent [architect]. In a maintenance procedure, these entries should be transferred to items.

# 12.2 Checking for anomalies

# 12.3 Checking for orphans

# 12.4 Checking for available item to be used

- Could we add a link "**recycle item**" to a list under "new item" in the menu?
- Could we empty them to avoid wrong answers?

# 12.5 Checking for consequence in naming

Check syntax of theatres and alias

# 12.6 Keeping sync with other databases

# 12.7 Updating property lists and manual

Even if we expect properties to be documented properly in the website, the list needs to be verified on a regular base and the manual needs to be updated.

# 12.8 Updating lay-out and numbering

The organisation of the different properties is based on the [property order] but does not occur automatically in the website. On a regular base, or after significant changes the lay-out needs to be updated.

# 12.9 Not translatable items

Some labels are not translated, except in special cases. But it is good to have them in all languages. On a regular base we need to check if all languages are added.

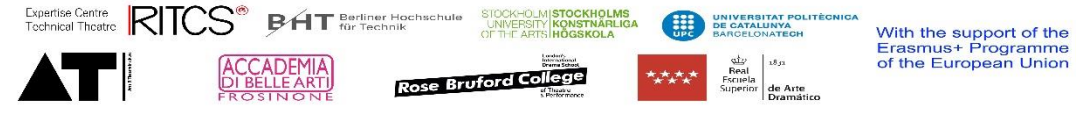

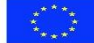

- Names of theatres
- Names of persons

The descriptions for theatres can be translated in different languages automatically. This is based on the sentence "theatre in" + city + country.

# 12.10 Automatically translated items

- For continents, countries, regions, provinces, cities and city sections we rely on Wikidata for translation, but a check is needed if there is a wikidata reference.

# 12.11 Terms that need translation

Including equipment

# 12.12 Check translations of lists

To ensure the accurate multilingual functionality, at least the properties, the standardised language lists, the values from the standardised language lists, and "coded terminology" must be translated (and checked on a regular base). To facilitate this process, we developed some SPAQL queries that can be run to check. These are based on the browser language of the user and English. Of course they also can be used to add a new language.

# **Translation value list titles** <https://tinyurl.com/2hofqg5f>

- Run query (blue arrow)
- Check where there is a Q number in column ItemLabel
- Open and add missing value in your language
- Run query again to check if you want.

# **translation values of value lists** <https://tinyurl.com/2mpns9ay>

- Run query (blue arrow)
- Check where there is a Q number in column ItemLabel
- Open and add missing value in your language
- Run query again to check if you want.

**Translation of properties** <https://tinyurl.com/2lqwpre5>

- Run query (blue arrow)
- Check where there is a Q number in column Propertyabel
- Check if text is missing in inversenlLabel (and there is in InverseLabel
- (exept when ID or maintenance label, these need no translation)
- Open and add missing value in your language
- Run query again to check if you want.

# (this one needs a property to avoid properties that don't need to be translated)

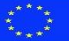

- For the properties,
	- o it is complicated, because some
		- **Needs no translation** because they are service properties
		- **Needs a copy in each language** because they are identifiers
		- **Needs only translation of the label**
		- **Needs translation of label and description**
		- **Needs verifying translation** because something has changed.
	- o Would it make sense to add to each property a status with these remarks, so we can send them to the different people?

# **Hard coded titles**

The "hard coded" text is kept in a separate Excel file and needs to be added by the provider.

# 12.12.1 Useful query

[https://www.wikidata.org/wiki/Wikidata:SPARQL\\_tutorial](https://www.wikidata.org/wiki/Wikidata:SPARQL_tutorial)

<https://www.w3.org/TR/sparql11-query/>

SELECT ?item ?Label\_de ?Description\_de ?itemLabel ?itemDescription

# WHERE

{

?item wdt:P118 wd:Q37.

# change property you want to check

OPTIONAL {?item rdfs:label ?Label\_de filter (lang(?Label\_de) = "en")}.

OPTIONAL {?item schema:description ?Description\_de filter (lang(?Description\_de) = "en")}.

SERVICE wikibase:label { bd:serviceParam wikibase:language "nl". }

# change language here

}

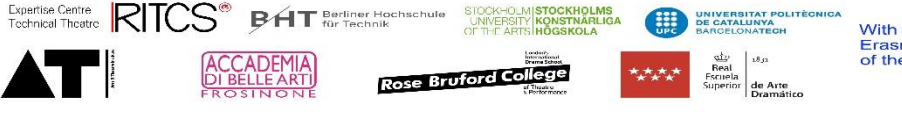

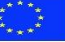

# 13 Interoperability

# 13.1.1 Principle

- $\triangleright$  More detailed information because of focus
- $\triangleright$  Keep relation with existing properties

# 13.1.2 Wikidata

Not all information is usesefull for wiki (ex Canon stories etc.)

Information is not always identical

- Identical
- Part of (we made a split between different subproperties of a wiki property)
- Not exact
- Different datatype
- Not useable

Note in properties how to transfer

#### 13.1.3 Dublin Core

# 13.1.4 Synchronising with existing databases

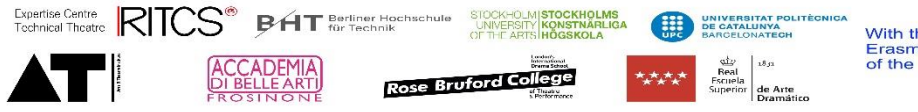

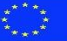

# 14 Tools to support your work

# 14.1 Searching book information

• [https://isbnsearch.org](https://isbnsearch.org/) looking up books based on their ISBN or keywords.

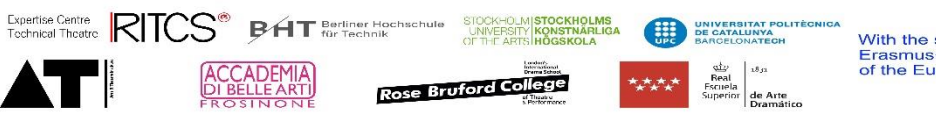

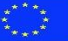